# *Hacking for Dummies*

*(Access to other peoples systems made simple – & some extra database lore).* 

# *Introduction*

The author is not responsible for any abuse of this information. It is intended for educational use only. You may be quite shocked at how vulnerable you are! As an afterthought I added a section on database access due to a number of requests.

The majority of successful attacks on computer systems via the Internet can be traced to exploitation of security flaws in software and operating systems. These few software vulnerabilities account for the majority of successful attacks, simply because attackers are opportunistic – taking the easiest and most convenient route. They exploit the best-known flaws with the most effective and widely available attack tools. Most software, including operating systems and applications, comes with installation scripts or installation programs. The goal of these installation programs is to get the systems installed as quickly as possible, with the most useful functions enabled, with the least amount of work being performed by the administrator. To accomplish this goal, the scripts typically install more components than most users need. The vendor philosophy is that it is better to enable functions that are not needed, than to make the user install additional functions when they are needed. This approach, although convenient for the user, creates many of the most dangerous security vulnerabilities because users do not actively maintain and patch software components they don't use. Furthermore, many users fail to realize what is actually installed, leaving dangerous samples on a system simply because users do not know they are there. Those unpatched services provide paths for attackers to take over computers.

For operating systems, default installations nearly always include extraneous services and corresponding open ports. Attackers break into systems via these ports. In most cases the fewer ports you have open, the fewer avenues an attacker can use to compromise your network. For applications, default installations usually include unneeded sample programs or scripts. One of the most serious vulnerabilities with web servers is sample scripts; attackers use these scripts to compromise the system or gain information about it. In most cases, the system administrator whose system is compromised did not realize that the sample scripts were installed. Sample scripts are a problem because they usually do not go through the same quality control process as other software. In fact they are shockingly poorly written in many cases. Error checking is often forgotten and the sample scripts offer a fertile ground for buffer overflow attacks.

The simplest means to gain access to a system is by simple file and printer sharing. This is used to allow others on say, a home local area network share files, printers, and internet connections. If the computer having file and printer sharing enabled, this in fact allows these resources to be shared, and on offer, to the entire internet! This is largely due to the fact that Netbios was originally intended for use on local area networks (LAN's), where trusted sharing of resources made sense for many reasons. It was never intended to 'go global'.

First, search using a Netbios scanner, for a system with sharing enabled. A program such as Netbrute, by Raw Logic Software, is ideal. These programs can help the would-be hacker, as well as the network administrator. Run the scan over a subnet at a time, for example an IP address range from 80.1.1.1 to 80.1.1.254. Choose a system which has, preferably, it's whole hard disk

shared (You'd be amazed at some peoples stupidity!!!), this shows up as a result such as  $\sqrt{80.5.7.2\text{°C}}$  or similar. Simply copy & paste this link into the address bar of Windows Explorer, and hit enter! This is a screenshot of Netbrute in operation:

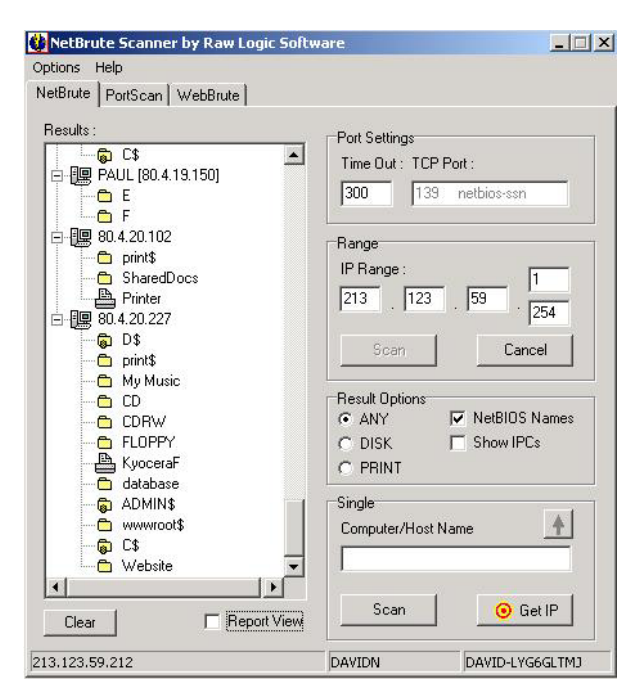

For more comprehensive information, use a utility such as Languard Network Scanner. This returns a wealth of information such as domain names, login names, and more. Here is a shot of this in use:

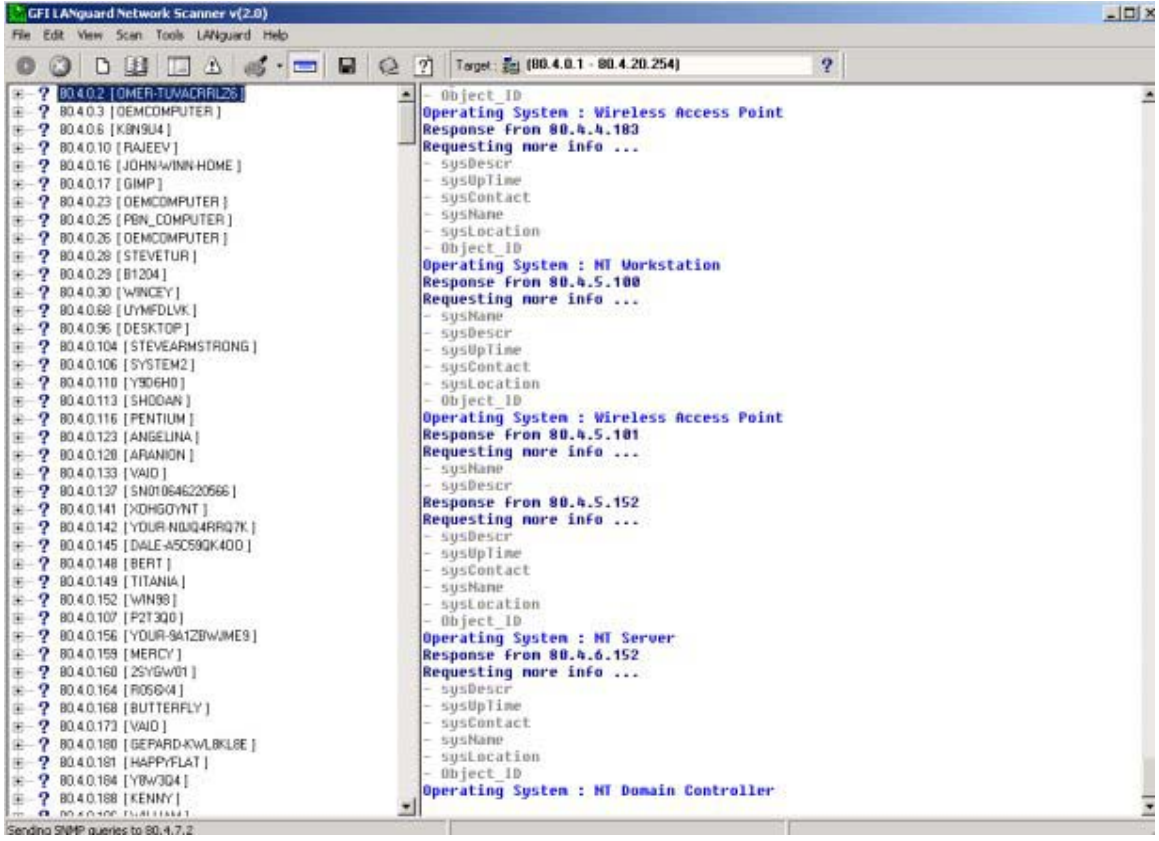

Need I say more? If you find a system where the root directory of C: is shared, then on Windows 9.X systems, you'll be able to access the whole of the hard drive. On Windows NT/2000 systems, you will have only access as according to NTFS file access permissions. Here is a screenshot of Windows Explorer pointed at the root directory:

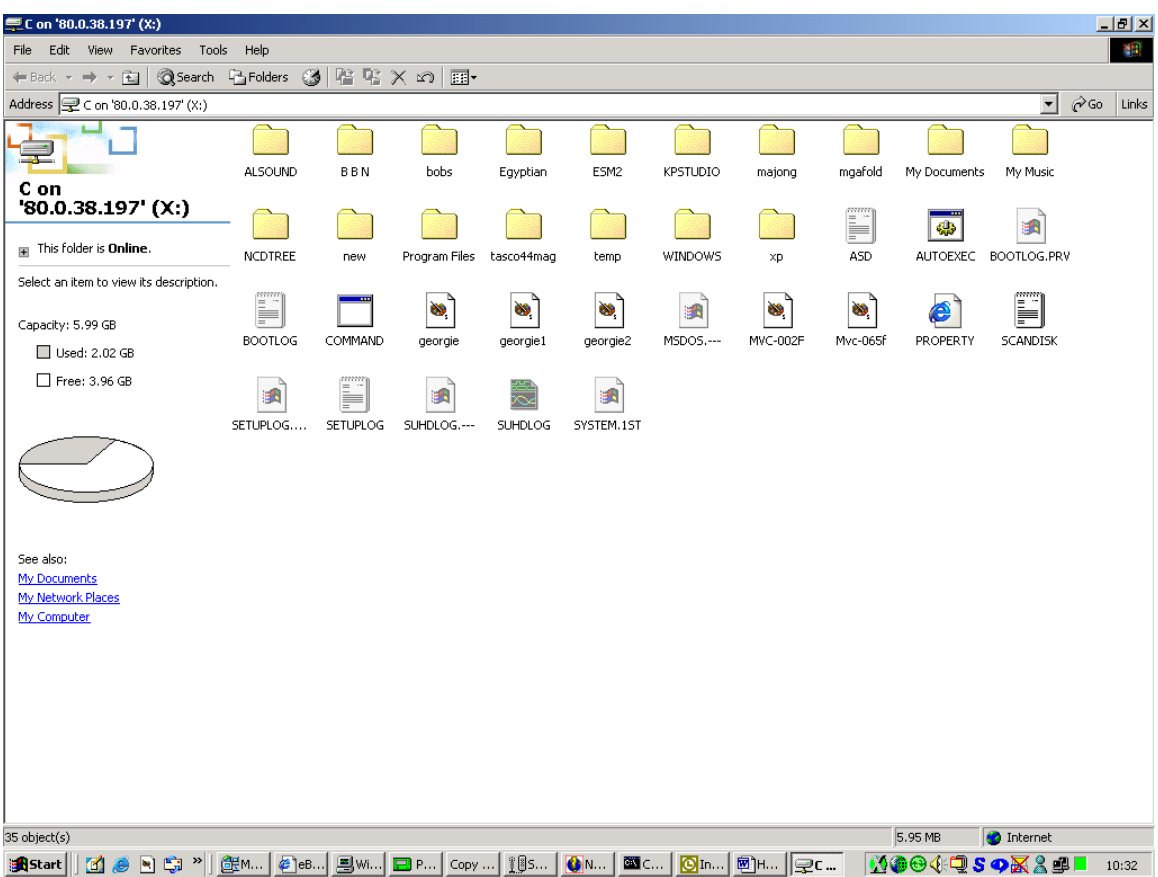

You can even map it to a network drive (use tools > map network drive), it's as easy as that!

For best results, I recommend choosing systems with 'better than modem' connections. If you don't know where to start, try your own IP address. To get this, do the following:

For Windows 9.X, go to start  $>$  Run and type 'Winipcfg' to get your IP address.

• For Windows NT/2000, got to start > programs > accessories > commend prompt, and type 'ipconfig'.

This will return your IP address. If you are using a dialup connection, you will need to connect first. For 'always on' cable connection, omit this step. Then run your scan over the subnet; e.g. if your IP address is 164.99.34.212 then try a scan from 164.99.34.1 to 164.99.34.254. This should be enough to get you started. Have fun...

# *IP Scanning*

This simple scan simply pings a range of IP addresses to find which machines are alive. Note that more sophisticated scanners will use other protocols (such as an SNMP sweep) to do the same thing. This is a very simple technique which requires little explanation. It is however, useful for the domain name to be returned also.

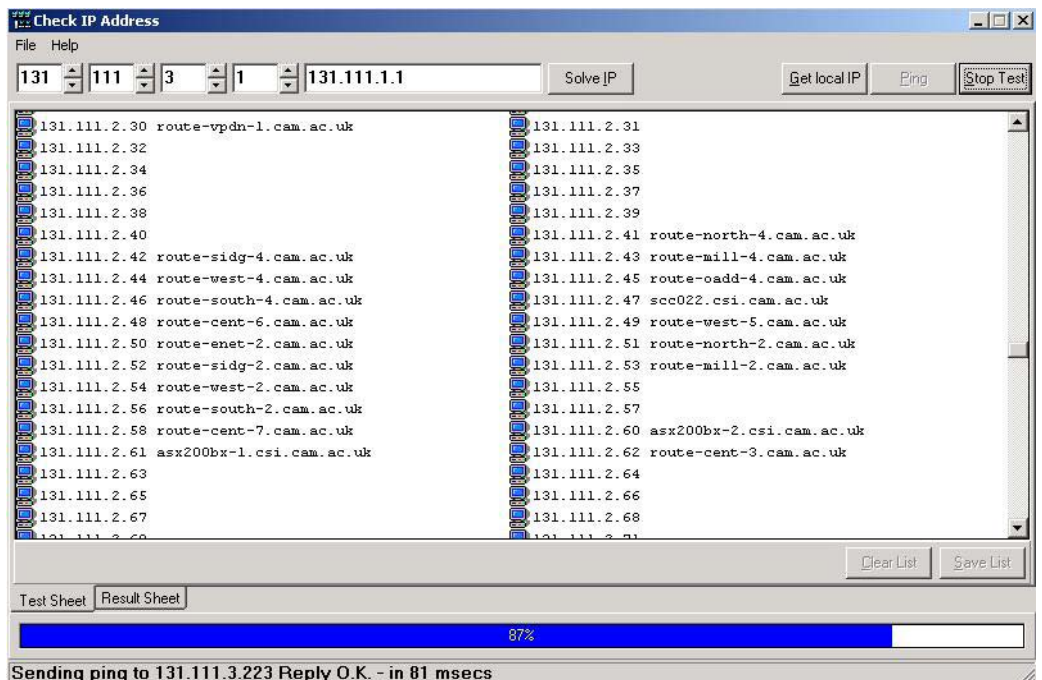

# *Port Scanning*

This section introduces many of the techniques used to determine what ports (or similar protocol abstraction) of a host are listening for connections. These ports represent potential communication channels. Mapping their existence facilitates the exchange of information with the host, and thus it is quite useful for anyone wishing to explore their networked environment, including hackers. Despite what you have heard from the media, the Internet is NOT exclusively reliant on TCP port 80, used by hypertext transfer protocol (HTTP). Anyone who relies exclusively on the WWW for information gathering is likely to gain the same level of proficiency as your average casual surfer. This section is also meant to serve as an introduction to the art of port scanning, in which a host system can be persuaded to yield up it's secrets. To accomplish this, you need to obtain a port scanner. There are many available both for free or for a small fee. It should have all these features:

• dynamic delay time calculations: Some scanners require that you supply a delay time between sending packets. Well how should I know what to use? You can always ping them, but that is a pain, and plus the response time of many hosts changes dramatically when they are being flooded with requests. For root users, the primary technique for finding an initial delay is to time the internal "ping" function. For non-root users, it times an attempted connect() to

a closed port on the target. It can also pick a reasonable default value. Again, people who want to specify a delay themselves can do so with -w (wait), but you shouldn't have to.

• Retransmission: Some scanners just send out all the query packets, and collect the responses. But this can lead to false positives or negatives in the case where packets are dropped. This is especially important for "negative" style scans like UDP and FIN, where what you are looking for is a port that does NOT respond.

Parallel port scanning: Some scanners simply scan ports linearly, one at a time, until they do all 65535. This actually works for TCP on a very fast local network, but the speed of this is not at all acceptable on a wide area network like the Internet. It is best to use non-blocking i/o and parallel scanning in all TCP and UDP modes. Flexible port specification: You don't always want to scan all 65535 ports! Also, the scanners which only allow you to scan ports 1 - N often fall short of my need. The scanner should allow you to specify an arbitrary number of ports and ranges for scanning. For example, '21-25,80-113' is often useful if you are only probing the most frequently running services.

• Flexible target specification: You may often want to scan more then one host, and you certainly don't want to list every single host on a large network! It is useful to scan, say a subnet at once, e.g. 131.111.11.0 – 131.111.11.254.

• Detection of down hosts: Some scanners allow you to scan large networks, but they waste a huge amount of time scanning 65535 ports of a dead host! Annoying! You are advised to choose a scanner which allows timeout intervals to be adjusted.

• Detection of your IP address: For some reason, a lot of scanners ask you to type in your IP address as one of the parameters. You don't want to have to 'ifconfig' and figure out your current IP address every time you connect. Of course, this is better then the scanners I've seen which require recompilation every time you change your address! If you are using a cable 'always on' connection, you may find that the IP address remains constant, as in my own case.

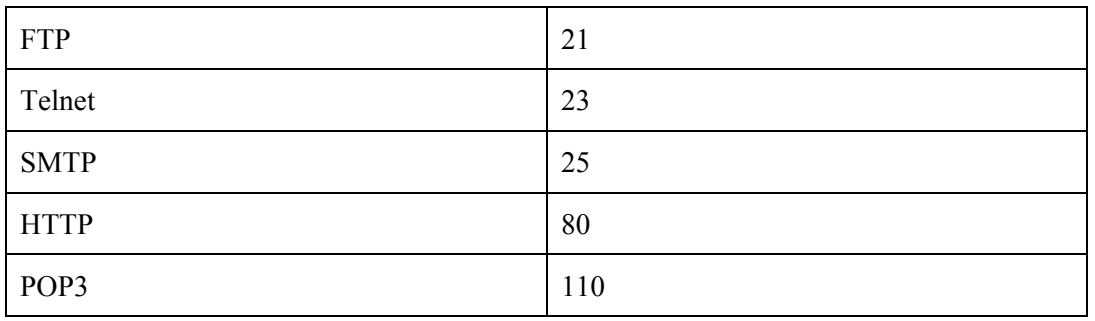

There are actually 65536 ports in all; however by convention services with which we are most familiar tend to use the lower numbers. Here are a few:

Although the services can be configured to use other ports, this is very unusual. Ports above 1024 tend to be used by the operating system. Essentially a port scanner sends packets of data on each port in tern, and listens for replies to determine what services are running. A detailed list is available at the end of the document. This is an example of a simple port scanner in use:

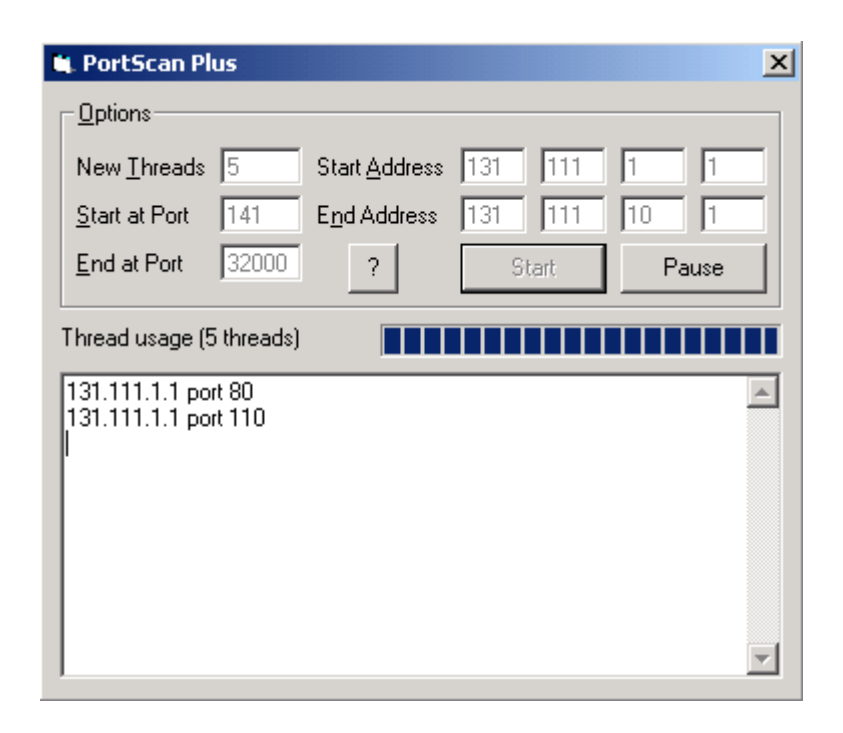

# *Network Topology Views*

This may be useful on occasion. It provides a graphical view of the resources on your network. For example, it may show which systems are behind a firewall, and which routers are on-line.

A 'network viewer'.

# *Packet Sniffing*

A packet sniffer or protocol analyser is a wire-tap device that plugs into computer networks and eavesdrops on the network traffic. Like a telephone wiretap allows one to listen in on other people's conversations, a "sniffing" program lets someone listen in on computer conversations. However, computer conversations consist of apparently random binary data. Therefore, network wiretap programs also come with a feature known as "protocol analysis", which allow them to "decode" the computer traffic and make sense of it. Sniffing also has one advantage over telephone wiretaps: many networks use "shared media". This means that you don't need to break into a wiring closet to install your wiretap, you can do it from almost any network connection to eavesdrop on your neighbours. This is called a "promiscuous mode" sniffer. However, this "shared" technology is moving quickly toward "switched" technology where this will no longer be possible, which means you will have to actually tap into the wire.

There is no single point on the Internet where it is possible to 'see' all of the traffic. The connectivity of the Internet looks similar a fisherman's net. Traffic flows through a mesh, and no single point will see it all! The Internet was built to withstand a nuclear attack—and to survive any "single point of failure". This likewise prevents any single point of packet sniffing. Consider this situation: you have two machines in your own office talking to each other, and both are on the Internet. They take a direct route of communication, and the traffic never goes across the outside public portion of the Internet. Any communication anywhere in the net follows a similar "least-cost-path" principle.

Ethernet was built around a "shared" principle: all machines on a local network share the same wire. This implies that all machines are able to "see" all the traffic on the same wire. Therefore, Ethernet hardware is built with a "filter" that ignores all traffic that doesn't belong to it. It does this by ignoring all frames whose MAC address doesn't match their own. A wiretap program effectively turns off this filter, putting the Ethernet hardware into "promiscuous mode". Thus, Mark can see all the traffic between Alice and Bob, as long as they are on the same Ethernet wire.

Since many machines may share a single Ethernet wire, each must have an individual identifier. This doesn't happen with dial-up modems, because it is assumed that any data you send to the modem is destined for the other side of the phone line. But when you send data out onto an Ethernet wire, you have to be clear which machine you intend to send the data to. Sure, in many cases today there are only two machines talking to each other, but you have to remember that Ethernet was designed for thousands of machines to share the same wire. This is accomplished by putting a unique 12-digit hex number in every piece of Ethernet hardware. To really understand why this is so important, you might want to review the information in section 5.4 below. Ethernet was designed to carry other traffic than just TCP/IP, and TCP/IP was designed to run over other wires (such as dial-up lines, which use no Ethernet). For example, many home users install "NetBEUI" for File and Print Sharing because it is unrelated to TCP/IP, and therefore hackers from across the Internet can't get at their hard-drives.

Raw transmission and reception on Ethernet is governed by the Ethernet equipment. You just can't send data raw over the wire, you must first do something to it that Ethernet understands. In much the same way, you can't stick a letter in a mailbox, you must first wrap it in an envelope with an address and stamp.

Following a is a brief explanation how this works:

Alice has IP address: 10.0.0.23

Bob has IP address: 192.168.100.54

In order to talk to Bob, Alice needs to create an IP packet of the form 10.0.0.23-->192.168.100.54 . As the packet traverses the Internet, it will be passed from router-to-router. Therefore, Alice must first hand off the packet to the first router. Each router along the way will examine the destination IP address (192.168.100.54) and decide the correct path it should take.

All Alice knows about is the local connection to the first router, and Bob's eventual IP address. Alice knows nothing about the structure of the Internet and the route that packet will take. Alice must talk to the router in order to send the packet. She uses the Ethernet to do so. An Ethernet frame looks like the following:

What this means is that the TCP/IP stack in Alice's machine might create a packet that is 100 bytes long (let's say 20 bytes for the IP info, 20 bytes for the TCP info, and 60 bytes of data). The TCP/IP stack then sends it to the Ethernet module, which puts 14 bytes on the front for the destination MAC address, source MAC address, and the ethertype 0x0800 to indicate that the other end's TCP/IP stack should process the frame. It also attaches 4-bytes on the end with a checksum/CRC (a validator to check whether the frame gets corrupted as it goes across the wire). The adapter then sends the bits out onto the wire. All hardware adapters on the wire see the frame, including the ROUTER's adapter, the packet sniffer, and any other machines. Proper adapters, however, have a hardware chip that compares the frame's "destination MAC" with its own MAC address. If they don't match, then it discards the frame. This is done at the hardware level, so the machine the adapter is attached to is completely unaware of this process.

When the ROUTER Ethernet adapter sees this frame, it reads it off the wire and removes the leading 14-bytes and the trailing 4-bytes. It looks at the 0x0800 ethertype and decides to send it to the TCP/IP stack for processing (which will presumably forward it to the next router in the chain toward the destination). In the above scenario, only the ROUTER machine is supposed to see the Ethernet frame, and all other machines are supposed to ignore it. The wiretap, however, breaks the rules and copies the frame off the network, too.

To see your own Ethernet address, do the following;

Win9x: Run the program "winipcfg.exe". It will tell you.

WinNT/2000: Run the program "ipconfig /all" from the command-line. It will show the MAC address for your adapters. This is an example result:

Windows NT IP Configuration Host Name . . . . . . . . . : sample.robertgraham.com DNS Servers . . . . . . . . : 192.0.2.254 Node Type . . . . . . . . . : Hybrid NetBIOS Scope ID. . . . . . :

IP Routing Enabled. . . . . : Yes WINS Proxy Enabled. . . . . : No NetBIOS Resolution Uses DNS : No Ethernet adapter SC12001:

Description . . . . . . . . : DEC DC21140 PCI Fast Ethernet Adapter

Physical Address. . . . . . : 00-40-05-A5-4F-9D DHCP Enabled. . . . . . . . : No IP Address. . . . . . . . . : 192.0.2.160 Subnet Mask . . . . . . . . : 255.255.255.0 Default Gateway . . . . . . : 192.0.2.1 Primary WINS Server . . . . : 192.0.2.253 Linux Run the program "ifconfig". Here is a sample result:

eth0 Link encap:Ethernet HWaddr 08:00:17:0A:36:3E inet addr:192.0.2.161 Bcast:192.0.2.255 Mask:255.255.255.0 UP BROADCAST RUNNING MULTICAST MTU:1500 Metric:1 RX packets:1137249 errors:0 dropped:0 overruns:0 TX packets:994976 errors:0 dropped:0 overruns:0

Interrupt:5 Base address:0x300 Solaris: Use the "arp" or "netstat -p" command, it will often list the local interface among the ARP entries.

This is a sample packet before decoding:

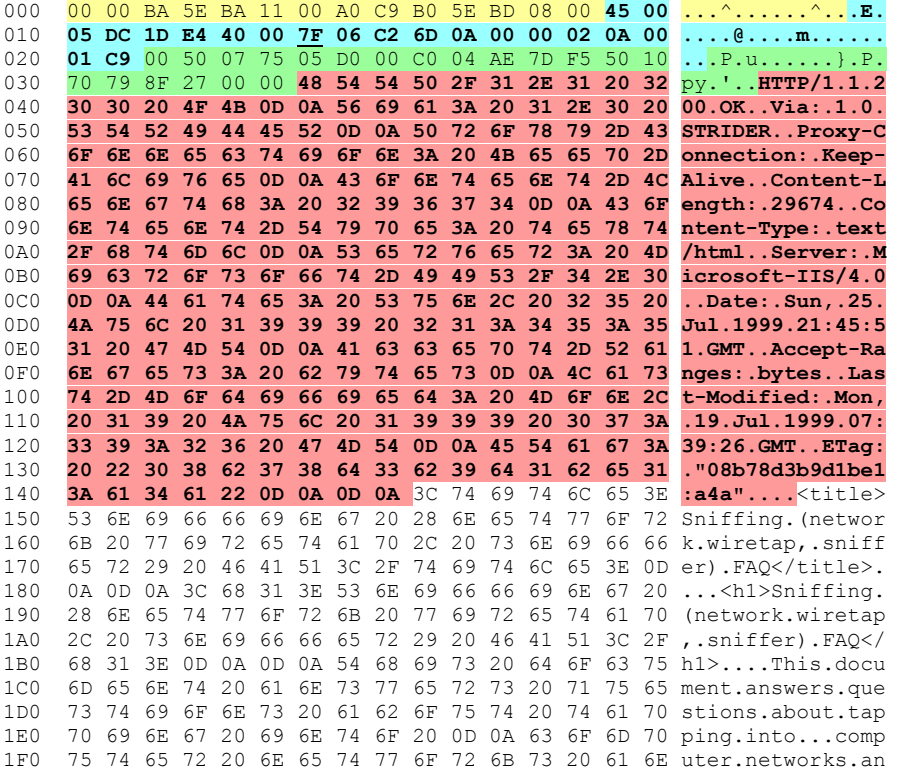

This is the standard "hex dump" representation of a network packet, before being decoded. A hex dump has three columns: the offset of each line, the hexadecimal data, and the ASCII equivalent. This packet contains a 14-byte Ethernet header, a 20-byte IP header, a 20-byte TCP header, an HTTP header ending in two line-feeds (0D 0A 0D 0A) and then the data. The reason both hex and ASCII are shown is that sometimes ones is easier to read than the other. For example, at the top of the packet, the ASCII looks useless, but the hex is readable, from which you can tell, for example, that my MAC address is 00-00-BA-5E-BA-11. Each packet contains a 14-byte Ethernet header, a 20-byte IP header, a 20-byte TCP header, an HTTP header ending in two line-feeds (0D 0A 0D 0A) and then the data.

I need to explain the word 'hexadecimal'. The word "decimal" has the root "dec", meaning "10". This means that there are 10 digits in this numbering system:

#### 0 1 2 3 4 5 6 7 8 9

The word "hexadecimal" has the roots "hex" meaning 6 and "dec" meaning 10; add them together and you get 16. This means there are sixteen digits in this numbering system: 0 1 2 3 4 5 6 7 8 9 A B C D E F

The is useful because all data is stored by a computer as "bits" (binary-digits, meaning two digits: 0 1), but all bits are grouped into 8-bit units known as "bytes" or "octets", which in theory have 256 digits. Bits are two small to view data, because all we would see is a stream like 00101010101000010101010110101101101011110110, which is unreadable. Similarly, using 256 digits would be impossible: who can memorize that many different digits? Hexadecimal breaks a "byte" down into a 4-bit "nibble", which has 16-combinations  $(256 = 16*16)$ . This allows us to represent each bytes as two hexadecimal digits. Hexadecimal allows technical people to visualize

the underlying binary data. This is an explanation of the hexadecimal numbering system:

 $0000 = 0$  0001 = 1 0010 = 2 0011 = 3  $0100 = 40101 = 50110 = 60111 = 7$  $1000 = 8$  1001 = 9 1010 = A 1011 = B  $1100 = C$  1101 = D 1110 = E 1111 = F

In other words, when you encounter the hexadecimal digit "B", you should immediately visualize the bit pattern "1011" in your head. It is much like memorizing multiplication tables as a kid, memorizing this table will serve much the same purpose. Hexadecimal is often preceded by a special character(s). For example, when you see the number "12", is this "twelve" (decimal) or "eighteen" (hexadecimal)? If it is hex, it is often written as either "0x12", "x12", or "\$12". The former is the preferred version, since that is how many programming languages represent it. Naturally, this isn't needed for hex dumps because the fact we are showing hex is pretty much assumed. Computers represent everything as numbers. This means the text your are reading right now is represented as numbers within the computer. ASCII is one such representation. In ASCII, the letter 'A' is represented by the number 65, or in hex, 0x41. The letter 'B" is represented by the number 66/0x42. And the process continues for all characters, numbers, punctuation, and so forth. If you look at the normal (English) keyboard you will count 32 punctuation characters, 10 decimal digits, 26 letters, and 26 more letters when you take into account UPPER/lower case. This comes to 94 different characters. In binary, you need 7-bits to represent that number of combinations. This maps nicely onto the standard 8-bit bytes used in computers, with room left over. In hex dumps, note that the ASCII columns contains lots of periods. A byte has 256 combinations, but we can only view 94 of them. Any character that is not one of these 94 visible characters is shown as a period.

Anyhow, if you want to try packet sniffing, I hope I have now provided the information you need to get started. You can download a packet sniffer free from the web as either shareware or freeware. Give it a go! By now, you must be feeling that there is a good chance that your boss may well have been snooping on your use of the corporate LAN and/or the internet all along! Is there no such thing as privacy at work nowadays? If you have a score to settle, the next section is for you…

# *Statistical Databases*

This may seem rather a departure from the 'domestic' hacking scene. But on reflection of some queries I have recently received relating to corporate databases, particularly relating to salary and employment details, I decided to give this topic a mention.

Have you ever wanted to somehow, obtain from your employer's database, details relating to the personnel department? In this dreadful world of job insecurity and appraisal schemes, the author has just cause to explain a possible means to learn employer's secrets.

A statistical database is, in it's simplicity, a store of information relating to the infrastructure of entire organisations. This includes personal and employee details. These systems are implemented by means of Microsoft Access, MYSQL and other similar software, but what they all have in common is that one fact must be stored in one place. This is vital to ensure that queries return unique results. Please note that, in order to use this information successfully, a working knowledge of SQL (Structured Query Language) and relational algebra, is assumed. Some operand details are provided; however please note that this is not a SQL reference manual! This is a huge topic. I am simply suggesting possible means by which they may be manipulated in order to yield up details to which the database administrator has forbidden you access. The methods of trying to bypass access restrictions either may or may not work on all systems; the author merely

states that they have been successfully tried with success on *some* experimental databases.

# *Hacking a Statistical Database*

'Views' are used by a database administrator in order to hide certain data from those who do not need access to it according to their job description. For example, take this simple database for a small company having 10 employees:

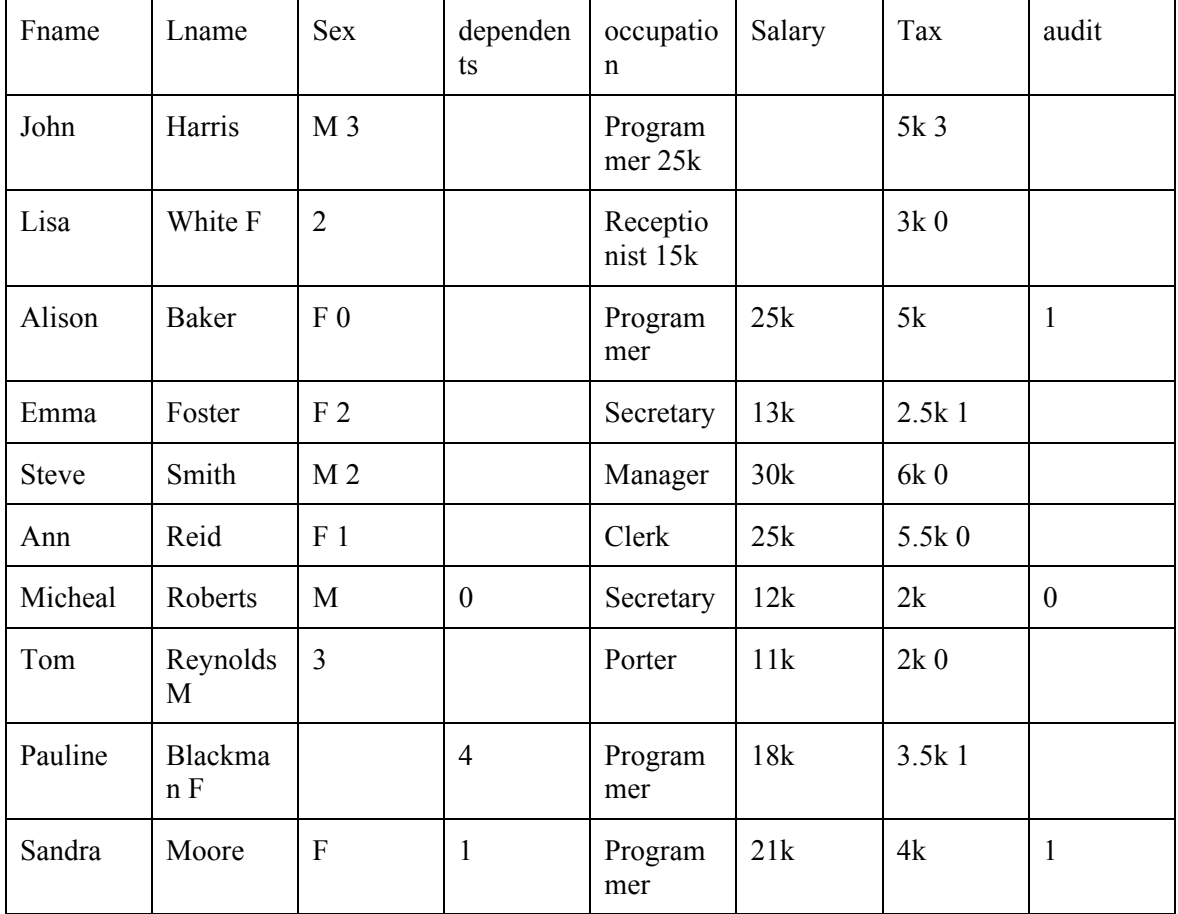

Suppose you wanted to find out John Harris's salary. However, you do not have access to the salary and tax columns, as your administrator has excluded you from this view, as company policy states that only the personel department need access to this data. The key is not accessible to users. However, anyone with a limited knowledge of relational algebra can still get the information they seek…

We must arm ourselves with what we do know about John. We know that he is male and is a programmer. Without any protection other than the view set by the database administrator, these queries will flush out his salary:

SELECT COUNT (\*) FROM Stats

WHERE sex = 'M' AND Occupation = 'Programmer' Response 1 We have a single male programmer! SELECT Sum(salary) Sum(tax) FROM Stats WHERE Sex = 'M' AND occupation = 'Programmer' Response 25k, 5k

We have found John's salary out. This single tuple attack is unlikely to work as, for security the administrator may have ruled that a query must say, more than one tuple. Therefore a single subject cannot be weeded out as before. However the multi-tuple manipulation can counter this as follows.

SELECT COUNT (\*) FROM Stats Response 10 SELECT COUNT (\*) FROM Stats WHERE NOT ( $sex = 'M'$  AND occupation = 'Programmer' Response 9 (10 –1 = 9) SELECT Sum(salary) Sum(tax) FROM Stats Response 195k, 38.5k SELECT Sum(salary) Sum(tax) FROM Stats WHERE NOT Sex = 'M' AND occupation = 'Programmer' Response 170k, 33.5k So  $195 - 170 = 25$ ,  $38.5 - 33.5 = 5$ Answer =  $25k$ , 5 $k$ We have still got Johns salary! As the response in each case contained more than one tuple, it passed as an admissible query!

## **The individual tracker approach**

that individual record.

This method utilises predicates about John to construct queries. SELECT COUNT (\*) FROM Stats WHERE  $sex = 'M'$ Response 4 So there exist 4 males on the database. SELECT COUNT (\*) FROM Stats WHERE  $sex = 'M'$  AND NOT (occupation = 'programmer') Response 3 So there is only 1 male programmer. SELECT Sum(salary) Sum(tax) FROM Stats WHERE  $Sex = 'M'$ Response 78k, 15k SELECT Sum(salary) Sum(tax) FROM Stats WHERE  $Sex = 'M'$  AND NOT (occupation = 'programmer') Response 53k, 10k So 78-53=25 and 15-10=5 Result 25k,5k So as before, we have John's salary. If we have a predicate about a specific record, i.e. John is male AND a programmer, we can formulate queries to obtain the results we wish to obtain. This can be summed up as P1 AND P2. The predicate P1 AND NOT P2 can be used as a tracker for

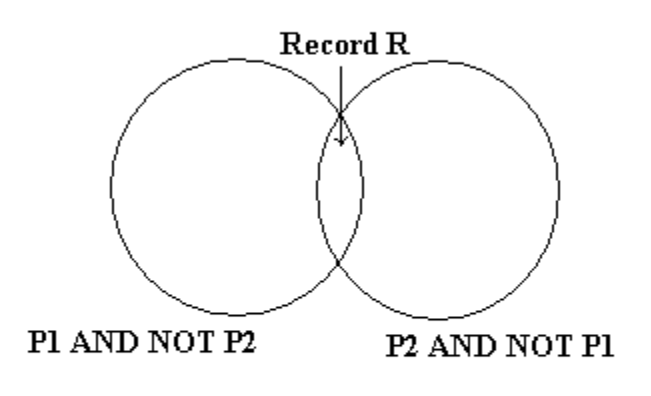

(Simple set Theory)

# *Hardware Tricks*

For the hacker with some knowledge of computer hardware and general electronics, and who is prepared to mess about with circuit diagrams, a soldering iron and perhaps a voltmeter, logic probe or oscilloscope, still further possibilities open up. One of the most useful bits of kit consists of a small cheap radio receiver (MW/AM band), a microphone and a tape recorder. Radios in the vicinity of computers, modems and telephone lines can readily pick up the chirp chirp of digital communications without the need of carrying out a physical phone 'tap'.Alternatively, an inductive loop with a small low-gain amplifier in the vicinity of a telephone or line will give you a recording you can analyse later at your leisure.

By identifying the pairs of tones being used, you can separate the caller and the host. By feeding the recorded tones onto an oscilloscope display you can freeze bits, 'characters' and 'words'; you can strip off the start and stop bits and, with the aid of an ASCII-to-binary table, examine what is happening. With experience it is entirely possible to identify a wide range of protocols simply from the 'look' of an oscilloscope. A cruder technique is simply to record and playback sign-on sequences; the limitation is that, even if you manage to log on, you may not know what to do afterwards. Listening on phone lines is of course a technique also used by some sophisticated robbers. In 1982 the Lloyds Bank Holborn branch was raided; the alarm did not ring because the thieves had previously recorded the 'all-clear' signal from the phone line and then, duringthe break-in, replayed the recording up the line to the alarm monitoring apparatus. Sometimes the hacker must devise ad hoc bits of hardware trickery in order to achieve his ends. Access has been obtained to a well-known financial prices service largely by stringing together a series of simple hardware skills. The service is available mostly on leased lines, as the normal vagaries of dial-up would be too unreliable for the City folk who are the principal customers.

However, each terminal also has an associated dial-up facility, in case the leased line should go down; and in addition, the same terminals can have access to Prestel. Thus the hacker thought that it should be possible to access the service with ordinary viewdata equipment instead of the special units supplied along with the annual subscription. Obtaining the phone number was relatively easy: it was simply a matter of selecting manual dial-up from the appropriate menu, and listening to the pulses as they went through the regular phone.

The next step was to obtain a password. The owners of the terminal to which the hacker had access did not know their ID; they had no need to know it because it was programmed into the terminal and sent automatically. The hacker could have put micro 'back-to-front' across the line and sent a ENQ to see if an ID would be sent back. Instead he tried something less obvious.

The terminal was known to be programmable, provided one knew how and had the right type of keyboard. Engineers belonging to the service had been seen doing just that. How could the hacker acquire 'engineer' status? He produced the following hypothesis: the keyboard used by the service's customers was a simple affair, lacking many of the obvious keys used by normal terminals; the terminal itself was manufactured by the same company that produced a range of editing terminals for viewdata operators and publishers. Perhaps if one obtained a manual for the editing terminal, important clues might appear. A suitable photocopy was obtained and, lo and behold, there were instructions for altering terminal IDs, setting auto-diallers and so on.

# *Linux & Unix for beginners*

Unix has become the primo operating system of the Internet. In fact, Unix is the most widely used operating system in the world among computers with more power than PCs. True, Windows NT is coming up fast as a common Internet operating system. But today Unix in all its flavours still is the operating system to know in order to be a truly elite hacker. So far we have assumed that you have been hacking using a shell account that you get through your Internet Service Provider (ISP). A shell account allows you to give Unix commands on one of your ISP's computers. But you don't need to depend on your ISP for a machine that lets you play with Unix. You can run Unix on your own computer and with a SLIP or PPP connection be directly connected to the Internet.

Note: Serial Line Internet Protocol (SLIP) and Point-to-Point Protocol (PPP) connections give you a temporary Internet Protocol (IP) address that allows you to be hooked directly to the Internet. You have to use either SLIP or PPP connections to get to use a Web browser that gives you pictures instead on text only. So if you can see pictures on the Web, you already have one of these available to you. The advantage of using one of these direct connections for your hacking activities is that you will not leave behind a shell log file for your ISP's sysadmin to study. Even if you are not breaking the law, a shell log file that shows you doing lots of hacking can be enough for some sysadmins to summarily close your account. What is the best kind of computer to run Unix on? Unless you are a wealthy hacker who thinks nothing of buying a Sun SPARC workstation, you'll probably do best with some sort of PC. There are almost countless variants of Unix that run on PCs, and a few for Macs. Most of them are free for download, or inexpensively available on CD-ROMs. The three most common variations of Unix that run on PCs are Sun's Solaris, FreeBSD and Linux. Solaris costs around \$700. Enough said. FreeBSD is very good indeed.

Linux, however, has the advantage of being available in many variants (so you can have fun mixing and matching programs from different Linux offerings). Most importantly, Linux is supported by many manuals, news groups, mail lists and Web sites. out.

Historical note: Linux was created in 1991 by a group led by Linus Torvalds of the University of Helsinki. Linux is copyrighted under the GNU General Public License. Under this agreement, Linux may be redistributed to anyone along with the source code. Anyone

can sell any variant of Linux and modify it and repackage it. But even if someone modifies the source code he or she may not claim copyright for anything created from Linux. Anyone who sells a modified version of Linux must provide source code to the buyers and allow them to reuse it in their commercial products without charging licensing fees. This arrangement is known as a "copyleft." Under this arrangement the original creators of Linux receive no licensing or shareware fees. Linus Torvalds and the many others who have contributed to Linux have done so from the joy of programming and a sense of community with all of us who will hopefully use Linux in the spirit of good guy hacking. Viva Linux! Viva Torvalds! Linux consists of the operating system itself (called the "kernel") plus a set of associated programs.

The kernel, like all types of Unix, is a multitasking, multi-user operating system. Although it uses a different file structure, and hence is not directly compatible with DOS and Windows, it is so flexible that many DOS and Windows programs can be run while in Linux. So a power user will probably want to boot up in Linux and then be able to run DOS and Windows programs from Linux. Associated programs that come with most Linux distributions may include:

\* a shell program (Bourne Again Shell -- BASH -- is most common);

\* compilers for programming languages such as Fortran-77 (my favorite!), C, C++,

Pascal, LISP, Modula-2, Ada, Basic (the best language for a beginner), and Smalltalk.; \* X (sometimes called X-windows), a graphical user interface

\* utility programs such as the email reader Pine (my favorite) and Elm Top ten reasons to install Linux on your PC:

1.When Linux is outlawed, only outlaws will own Linux.

2. When installing Linux, it is so much fun to run fdisk without backing up first.

3.The flames you get from asking questions on Linux newsgroups are of a higher quality than the flames you get for posting to alt.sex.bestiality.

4.No matter what flavor of Linux you install, you'll find out tomorrow there was a far more 3l1te ersion you should have gotten instead.

5.People who use Free BSD or Solaris will not make fun of you. They will offer their sympathy instead.

6.At the next Def Con you'll be able to say stuph like "so then I su-ed to his account and grepped all his files for 'kissyface'." Oops, grepping other people's files is a no-no, forget I ever suggested it.

7.Port surf in privacy.

8.One word: exploits.

9.Installing Linux on your office PC is like being a postal worker and bringing an Uzi to work.

10.But - - if you install Linux on your office computer, you boss won't have a clue what that means.

What types of Linux work best? It depends on what you really want. Redhat Linux is famed for being the easiest to install. The Walnut Creek Linux 3.0 CD-ROM set is also really easy to install -- for Linux, that is! My approach has been to get lots of Linux versions and mix and match the best from each distribution. I like the Walnut Creek version best because with my brand X hardware, its autodetection feature was a life-saver.

INSTALLING LINUX is not for the faint of heart! Several tips for surviving installation are:

1) Although you in theory can run Linux on a 286 with 4 MB RAM and two floppy drives, it is \*much\* easier with a 486 or above with 8 MB RAM, a CD-ROM, and at least 200 MB free hard disk space.

2) Know as much as possible about what type of mother board, modem, hard disk, CD-

ROM, and video card you have. If you have any documentation for these, have them on hand to reference during installation.

3) It works better to use hardware that is name-brand and somewhat out-of-date on your computer. Because Linux is freeware, it doesn't offer device drivers for all the latest hardware. And if your hardware is like mine -- lots of Brand X and El Cheapo stuph, you can take a long time experimenting with what drivers will work.

4) Before beginning installation, back up your hard disk(s)! In theory you can install Linux without harming your DOS/Windows files. But we are all human, especially if following the advice of point 7).

5) Get more than one Linux distribution. The first time I successfully installed Linux, I finally hit on something that worked by using the boot disk from one distribution with the CD-ROM for another. In any case, each Linux distribution had different utility programs, operating system emulators, compilers and more. Add them all to your system and you will be set up to become beyond elite.

6) Buy a book or two or three on Linux. I didn't like any of them! But they are better than nothing. Most books on Linux come with one or two CD-ROMs that can be used to install Linux. But I found that what was in the books did not exactly coincide with what was on the CD-ROMs.

7) I recommend drinking while installing. It may not make debugging go any faster, but at least you won't care how hard it is.

Now I can almost guarantee that even following all these 6 pieces of advice, you will still have problems installing Linux. Oh, do I have 7 advisories up there? Forget number 7. But be of good cheer. Since everyone else also suffers mightily when installing and using Linux, the Internet has an incredible wealth of resources for the Linux -challenged. If you are allergic to getting flamed, you can start out with Linux support Web sites. The best I have found is http://sunsite.unc.edu:/pub/Linux/. It includes the Linux Frequently Asked Questions list (FAQ), available from sunsite.unc.edu:/pub/Linux/docs/FAQ.

In the directory /pub/Linux/docs on sunsite.unc.edu you'll find a number of other documents about Linux, including the Linux INFO-SHEET and META-FAQ, The Linux HOWTO archive is on the sunsite.unc.edu Web site at: /pub/Linux/docs/HOWTO. The directory /pub/Linux/docs/LDP contains the current set of LDP manuals. You can get ``Linux Installation and Getting Started'' from sunsite.unc.edu in /pub/Linux/docs/LDP/install-guide. The README file there describes how you can order a printed copy of the book of the same name (about 180 pages). Now if you don't mind getting flamed, you may want to post questions to the amazing number of Usenet news groups that cover Linux. These include:

comp.os.linux.advocacy Benefits of Linux compared comp.os.linux.development.system Linux kernels, device drivers comp.os.linux.x Linux X Window System servers comp.os.linux.development.apps Writing Linux applications comp.os.linux.hardware Hardware compatibility comp.os.linux.setup Linux installation comp.os.linux.networking Networking and communications comp.os.linux.answers FAQs, How-To's, READMEs, etc. linux.redhat.misc alt.os.linux Use comp.os.linux.\* instead alt.uu.comp.os.linux.questions Usenet University helps you comp.os.linux.announce Announcements important to Linux

comp.os.linux.misc Linux-specific topics Want your Linux free? Tobin Fricke has pointed out that "free copies of Linux CD-ROMs are available the Linux Support & CD Givaway web site at http://emile.math.ucsb.edu:8000/giveaway.html. This is a project where people donate Linux CD's that they don't need any more. The project was seeded by Linux Systems Labs, who donated 800 Linux CDs initially! Please remember to donate your Linux CD's when you are done with them. If you live near a computer swap meet, Fry's, Microcenter, or other such place, look for Linux CD's there. They are usually under \$20, which is an excellent investment. I personally like the Linux Developer's Resource by Infomagic, which is now up to a seven CD set, I believe, which includes all major Linux distributions (Slackware, Redhat, Debian, Linux for DEC Alpha to name a few)plus mirrors of tsx11.mit.edu and sunsite.unc.edu/pub/linux plus much more. You should also visit the WONDERFUL linux page at http://sunsite.unc.edu/linux, which has tons of information, as well as the http://www.linux.org/. You might also want to check out http://www.redhat.com/ and http://www.caldera.com/ for more information on commercial versions of linux (which are still freely available under GNU)."

What about Linux security? Yes, Linux, like every operating system, is imperfect. Eminently hackable, if you really want to know. So if you want to find out how to secure your Linux system, or if you should come across one of the many ISPs that use Linux and want to go exploring (oops, forget I wrote that), here's where you can go for info: ftp://info.cert.org/pub/cert\_advisories/CA-94:01.network.monitoring.attacks ftp://info.cert.org/pub/tech\_tips/root\_compromise http://bach.cis.temple.edu/linux/linuxsecurity/ http://www.geek-girl.com/bugtraq/ There is also help for Linux users on Internet Relay Chat (IRC). Ben (cyberkid@usa.net) hosts a channel called #LinuxHelp on the Undernet IRC server.

# *Brief SQL Reference*

To get all columns of a table without typing all column names, use: SELECT \* FROM TableName; To get the total number of tuples (rows): SELECT Count(\*); FROM EMPLOYEE To get the total number of female employees in reception: SELECT Count (\*) FROM EMPLOYEE WHERE  $sex = 'm'$  AND Department = 'reception';

#### **Relational Operators**

There are six Relational Operators in SQL, and after introducing them, we'll see how they're used:  $=$  Equal  $\Diamond$  or  $!=$  Not Equal  $\le$  Less Than  $\ge$  Greater Than  $\le$  Less Than or Equal To  $\ge$ Greater Than or Equal To

For example, if you wanted to see the EMPLOYEE ID NO's of those making at least, or over \$50,000, use the following:

#### SELECT EMPLOYEEIDNO FROM EMPLOYEESTATISTICSTABLE WHERE SALARY >= 50000;

Notice that the  $\geq$  (greater than or equal to) sign is used, as we wanted to see those who made greater than \$50,000, or equal to \$50,000, listed together.

The *WHERE* description, SALARY  $\ge$  50000, is known as a *condition* (an operation which evaluates to True or False)*.* The same can be done for text columns:

## SELECT EMPLOYEEIDNO FROM EMPLOYEE STATISTICSTABLE WHERE POSITION = 'Manager';

This displays the ID Numbers of all Managers.

More Complex Conditions: Compound Conditions / Logical Operators

The *AND* operator joins two or more conditions, and displays a row only if that row's data satisfies **ALL** conditions listed (i.e. all conditions hold true). For example, to display all staff making over \$40,000, use:

# *SELECT EMPLOYEIDNO*

## **FROM EMPLOYEESTATISTICSTABLE**

WHERE SALARY > 40000 AND POSITION = 'Staff';

The *OR* operator joins two or more conditions, but returns a row if **ANY** of the conditions listed hold true. To see all those who make less than \$40,000 or have less than \$10,000 in benefits, listed together, use the following query:

*SELECT EMPLOYEEIDNO* FROM EMPLOYEESTATISTICSTABLE WHERE SALARY < 40000 OR BENEFITS < 10000

AND & OR can be combined, for example:

# *SELECT EMPLOYEEIDNO*

# **FROM EMPLOYEESTATISTICSTABLE**

WHERE POSITION = 'Manager' AND SALARY  $> 60000$  OR BENEFITS  $> 12000$ ;

First, SQL finds the rows where the salary is greater than \$60,000 and the position column is equal to Manager, then taking this new list of rows, SQL then sees if any of these rows satisfies the previous AND condition or the condition that the Benefits column is greater than \$12,000. Subsequently, SQL only displays this second new list of rows, keeping in mind that anyone with Benefits over \$12,000 will be included as the OR operator includes a row if either resulting condition is True. Also note that the AND operation is done first. This is a law of Boolean algerbra. This is analogous to

the principle of mathematics which state that 'multiplication and division take precedence over addition and subtraction'.

To perform OR's before AND's, like if you wanted to see a list of employees making a large salary ( $\geq$ \$50,000) or have a large benefit package ( $\geq$ \$10,000), and that happen to be a manager, use parentheses:

# *SELECT EMPLOYEEIDNO*

# **FROM EMPLOYEESTATISTICSTABLE**

WHERE POSITION = 'Manager' AND (SALARY  $>$  50000 OR BENEFIT  $>$  10000);

IN & BETWEEN

An easier method of using compound conditions uses *IN* or *BETWEEN.* For example, if you wanted to list all managers and staff:

*SELECT EMPLOYEEIDNO* FROM EMPLOYEESTATISTICSTABLE WHERE POSITION IN ('Manager', 'Staff'); or to list those making greater than or equal to \$30,000, but less than or equal to \$50,000, use:

## *SELECT EMPLOYEEIDNO* FROM EMPLOYEESTATISTICSTABLE WHERE SALARY BETWEEN 30000 AND 50000;

To list everyone not in this range, try:

*SELECT EMPLOYEEIDNO* FROM EMPLOYEESTATISTICSTABLE WHERE SALARY NOT BETWEEN 30000 AND 50000; Similarly, NOT IN lists all rows excluded from the *IN* list. Additionally, NOT's can be thrown in with AND's & OR's, except that NOT is a unary operator (evaluates one condition, reversing its value, whereas, AND's & OR's evaluate two conditions), and that all NOT's are performed before any AND's or OR's.

## **SQL Order of Logical Operations (each operates from left to right)** 1. NOT 2. AND 3. OR

## **Using** *LIKE*

If you wanted to see all people whose last names started with "L"; try: SELECT EMPLOYEEIDNO FROM EMPLOYEESTATISTICSTABLE WHERE LASTNAME LIKE 'L%'; The percent sign (%) is used to represent any possible character (number, letter, or

punctuation) or set of characters that might appear after the "L". To find those people with LastName's ending in "L", use '%L', or if you wanted the "L" in the middle of the word, try '%L%'. The '%' can be used for any characters in the same position relative to the given characters. NOT LIKE displays rows not fitting the given description. Other possiblities of using LIKE, or any of these discussed conditionals, are available, though it depends on what DBMS you are using; as usual, consult a manual for the available features on your system, or just to make sure that what you are trying to do is available and allowed. This disclaimer holds for the features of SQL that will be discussed below. This section is just to give you an idea of the possibilities of queries that can be written in SQL.

#### **Joins**

In this section, we will only discuss *inner* joins, and *equijoins*, as in general, they are the most useful. For more information, refer to an SQL manual.

Good database design suggests that each table lists data only about a single *entity*, and detailed information can be obtained in a relational database, by using additional tables, and by using a *join*.

First, take a look at these example tables:

#### **AntiqueOwners**

**OwnerID OwnerLastName OwnerFirstName** 01 Jones Bill 02 Smith Bob 15 Lawson Patricia 21 Akins Jane 50 Fowler Sam

#### **Orders**

**OwnerID ItemDesired** 02 Table 02 Desk 21 Chair 15 Mirror

#### **Antiques**

**SellerID BuyerID Item** 01 50 Bed 02 15 Table 15 02 Chair 21 50 Mirror 50 01 Desk 01 21 Cabinet 02 21 Coffee Table 15 50 Chair 01 15 Jewelry Box 02 21 Pottery 21 02 Bookcase 50 01 Plant Stand

#### **Keys**

First, let's discuss the concept of *keys*. A *primary key* is a column or set of columns that uniquely identifies the rest of the data in any given row. For example, in the AntiqueOwners table, the OwnerID column uniquely identifies that row. This means two things: no two rows can have the same OwnerID, and, even if two owners have the same first and last names, the OwnerID column ensures that the two owners will not be confused with each other, because the unique OwnerID column will be used throughout the database to track the owners, rather than the names.

A *foreign key* is a column in a table where that column is a primary key of another table, which means that any data in a foreign key column must have corresponding data in the other table where that column is the primary key. In DBMS-speak, this correspondence is known as *referential integrity*. For example, in the Antiques table, both the BuyerID and SellerID are foreign keys to the primary key of the AntiqueOwners table (OwnerID; for purposes of argument, one has to be an Antique Owner before one can buy or sell any items), as, in both tables, the ID rows are used to identify the owners or buyers and sellers, and that the OwnerID is the primary key of the AntiqueOwners table. In other words, all of this "ID" data is used to refer to the owners, buyers, or sellers of antiques, themselves, without having to use the actual names.

#### **Performing a Join**

The purpose of these *keys* is so that data can be related across tables, without having to repeat data in every table— this is the power of relational databases. For example, you can find the names of those who bought a chair without having to list the full name of the buyer in the Antiques table...you can get the name by relating those who bought a chair with the names in the AntiqueOwners table through the use of the OwnerID, which *relates* the data in the two tables. To find the names of those who bought a chair, use the following query:

#### *SELECT OWNERLASTNAME, OWNERFIRSTNAME*

#### **FROM ANTIQUEOWNERS, ANTIQUES**

WHERE BUYERID = OWNERID AND ITEM = 'Chair':

Note the following about this query...notice that both tables involved in the relation are listed in the FROM clause of the statement. In the WHERE clause, first notice that the ITEM = 'Chair' part restricts the listing to those who have bought (and in this example, thereby owns) a chair. Secondly, notice how the ID columns are related from one table to the next by use of the BUYERID = OWNERID clause. Only where ID's match across tables and the item purchased is a chair (because of the AND), will the names from the AntiqueOwners table be listed. Because the joining condition used an equal sign, this join is called an *equijoin*. The result of this query is two names: Smith, Bob & Fowler, Sam.

*Dot notation* refers to prefixing the table names to column names, to avoid ambiguity, as follows:

# *SELECT ANTIQUEOWNERS.OWNERLASTNAME, ANTIQUEOWNERS.OWNERFIRSTNAME*

# **FROM ANTIQUEOWNERS, ANTIQUES**

WHERE ANTIQUES.BUYERID = ANTIQUEOWNERS.OWNERID AND ANTIQUES.ITEM  $=$  'Chair':

As the column names are different in each table, however, this wasn't necessary.

# *DISTINCT* **and Eliminating Duplicates**

Let's say that you want to list the ID and names of **only** those people who have sold an antique. Obviously, you want a list where each seller is only listed once—you don't want to know how many antiques a person sold, just the fact that this person sold one (for counts, see the Aggregate Function section below). This means that you will need to tell SQL to eliminate duplicate sales rows, and just list each person only once. To do this, use the *DISTINCT* keyword.

First, we will need an equijoin to the AntiqueOwners table to get the detail data of the person's LastName and FirstName. However, keep in mind that since the SellerID column in the Antiques table is a foreign key to the AntiqueOwners table, a seller will only be listed if there is a row in the AntiqueOwners table listing the ID and names. We also want to eliminate multiple occurences of the SellerID in our listing, so we use *DISTINCT* **on the column where the repeats may occur.** 

To throw in one more twist, we will also want the list alphabetized by LastName, then by FirstName (on a LastName tie). Thus, we will use the *ORDER BY* clause:

## *SELECT DISTINCT SELLERID, OWNERLASTNAME, OWNERFIRSTNAME* FROM ANTIQUES, ANTIQUEOWNERS WHERE SELLERID = OWNERID ORDER BY OWNERLASTNAME, OWNERFIRSTNAME;

In this example, since everyone has sold an item, we will get a listing of all of the owners, in alphabetical order by last name. For future reference (and in case anyone asks), this type of join is considered to be in the category of *inner joins.* Please note that by no means is this a complete reference!!! It is, however, a guide to the queries you will need to know in order to (hopefully) extract the data you seek. Have fun…

# *The 'Ping of Death'*

Essentially, it is possible to crash, reboot or otherwise kill a large number of systems by sending a ping of a certain size from a remote machine. This is a serious problem, mainly because this can be reproduced very easily, and from a remote machine. The attacker needs to know nothing about the machine other than its IP address. Be afraid.

It's very easy to exploit - basically, some systems don't like being pinged with a packet greater than 65536 bytes (as opposed to the default 64 bytes).

An IP datagram of 65536 bytes is illegal, but possible to create owing to the way the packet is fragmented (broken into chunks for transmission). When the fragments are reassembled at the other end into a complete packet, it overflows the buffer on some systems, causing a reboot, panic or hang, but sometimes even having no effect at all.

Most implementations of ping won't allow an invalid datagram like this to be sent. Among the exceptions are Windows '95 and NT, although they are certainly not the only ones...

IP packets as per RFC-791 can be up to  $65,535$  ( $2^{\wedge}16$ -1) octets long, which includes the header length (typically 20 octets if no IP options are specified. An ICMP ECHO request "lives" inside the IP packet, consisting of eight octets of ICMP header information (RFC-792) followed by the number of data octets in the "ping" request. Hence the maximum allowable size of the data area is  $65535 - 20 - 8 = 65507$  octets.

Note that it is possible to send an illegal echo packet with more than 65507 octets of data due to the way the fragmentation is performed. The fragmentation relies on an offset value in each fragment to determine where the individual fragment goes upon reassembly. Thus on the last fragment, it is possible to combine a valid offset with a suitable fragment size such that (offset  $+$  $size$ ) > 65535. Since typical

machines don't process the packet until they have all fragments and have tried to reassemble it, there is the possibility for overflow of 16 bit internal variables, which can lead to system crashes, reboots, kernel dumps and the like. The problem can be exploited by anything that sends an IP datagram - probably the most fundamental building block of the net. Not only ICMP echo, but TCP, UDP and (apparently) even new style IPX can be used to hit machines where it hurts. This bug is extremely easy to exploit. Users are already trying it out "just to see if it works"!

# *Port Numbers and Services*

This data is from Internet Assigned Numbers Authority (IANA). IANA maintains the Assigned Numbers RFC. The entries in this file are in the same format as found in a standard Berkeley UNIX /etc/services file. There are also links between the protocol and services names, and their respective RFCs (their standard documentation). This file has two sections:

Well known Port Numbers: port numbers that IANA assigns Registered Port Numbers: port numbers that IANA does not assign. This provides a list of which ports are used my which services. There really is more to the net than HTTP alone!

#### WELL KNOWN PORT NUMBERS

The Well Known Ports are controlled and assigned by the IANA and on most systems can only be used by system (or root) processes or by programs executed by privileged users. Ports are used in the TCP [RFC793] to name the ends of logical connections which carry long term conversations. For the purpose of providing services to unknown callers, a service contact port is defined. This list specifies the port used by the server process as its contact port. The contact port is sometimes called the "well-known port".

To the extent possible, these same port assignments are used with the UDP [RFC768].

The assigned ports use a small portion of the possible port numbers. For many years the assigned ports were in the range 0-255. Recently, the range for assigned ports managed by the IANA has been expanded to the range 0-1023.

[Go back to top of file]

Port Assignments:

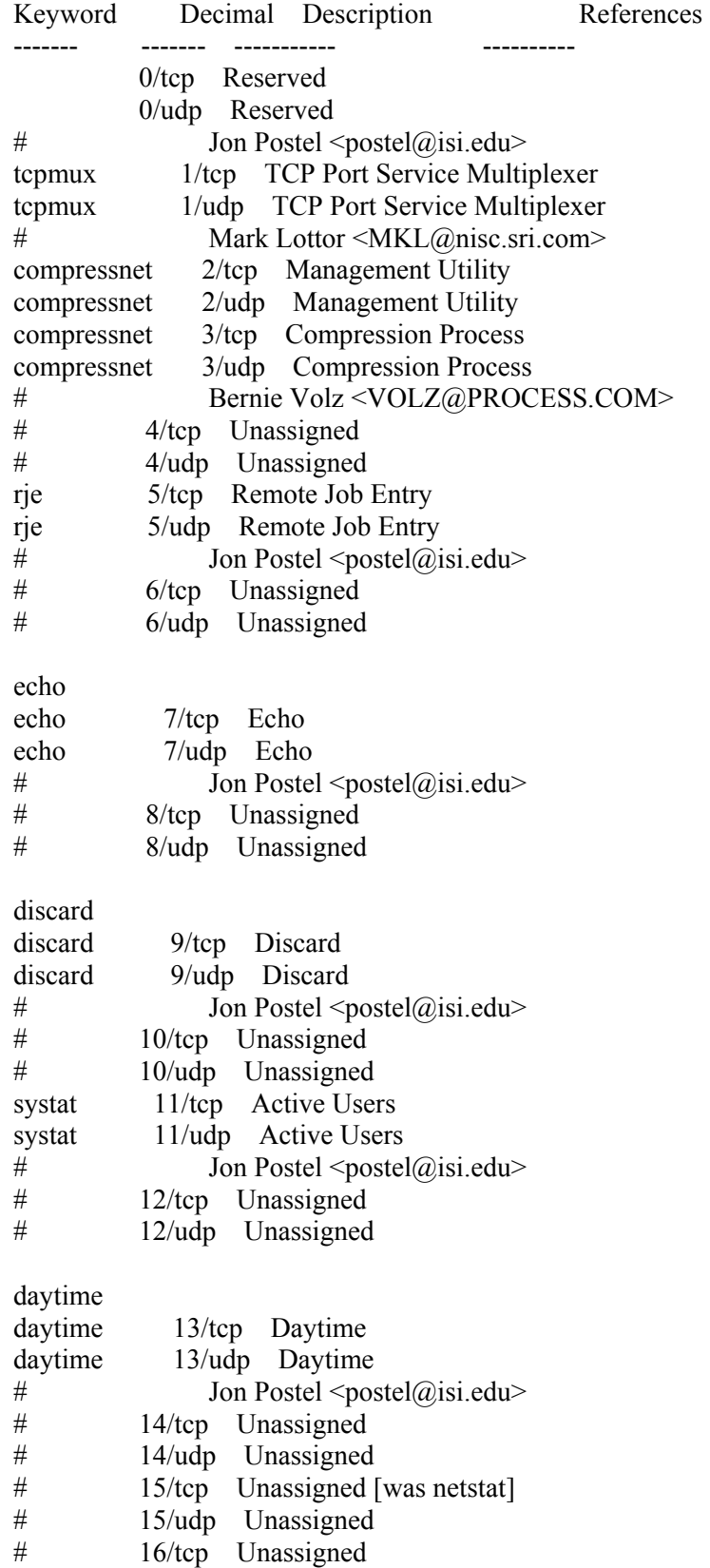

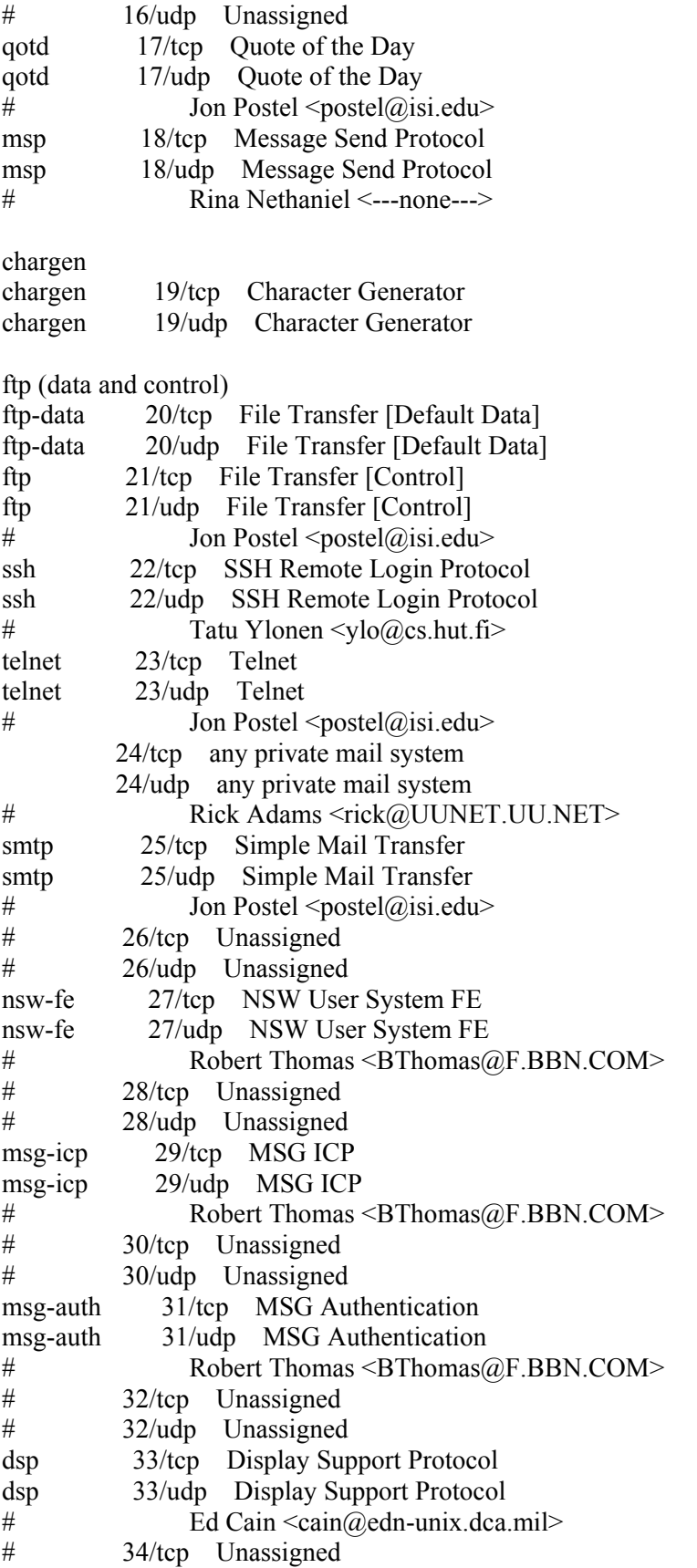

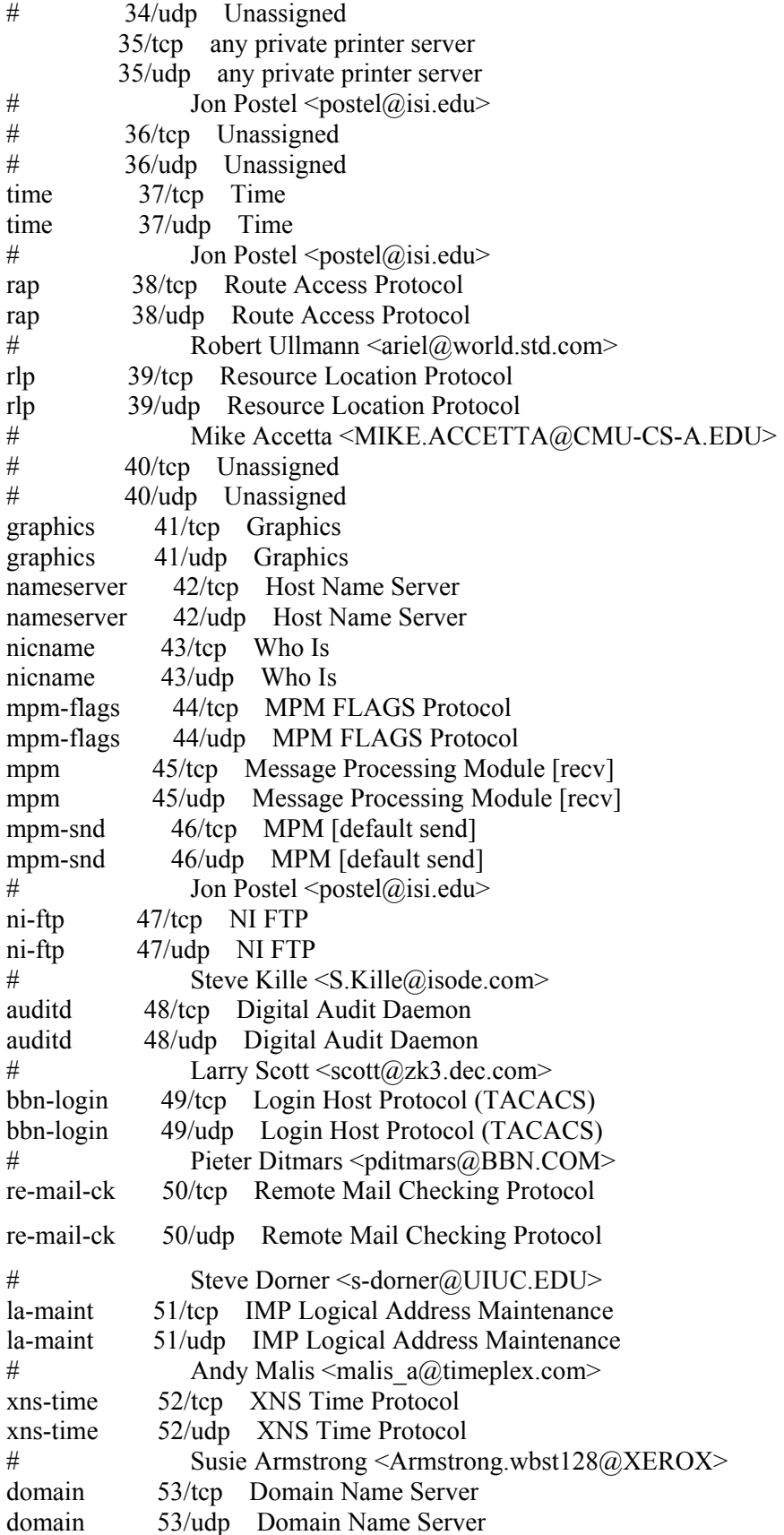

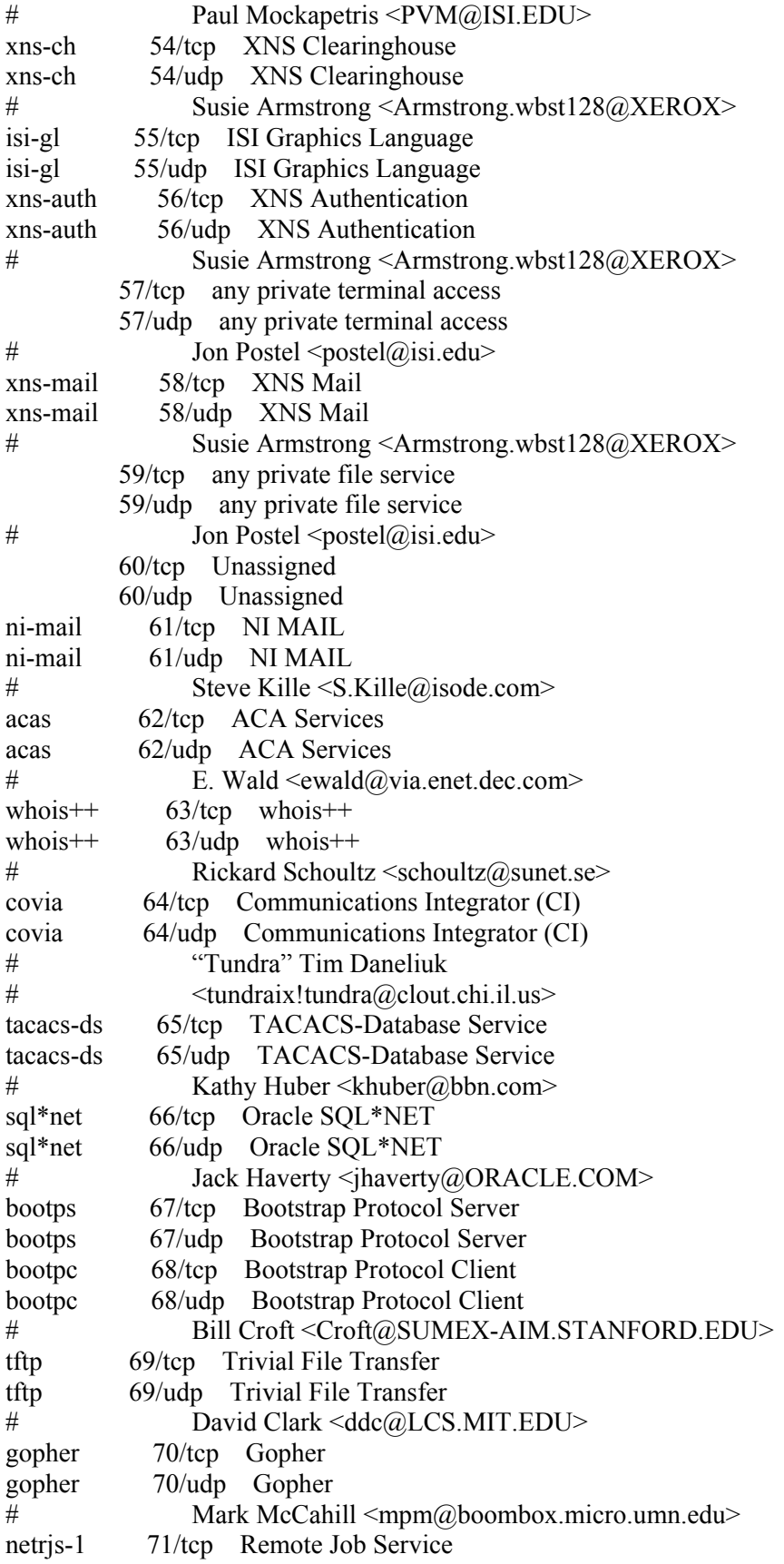

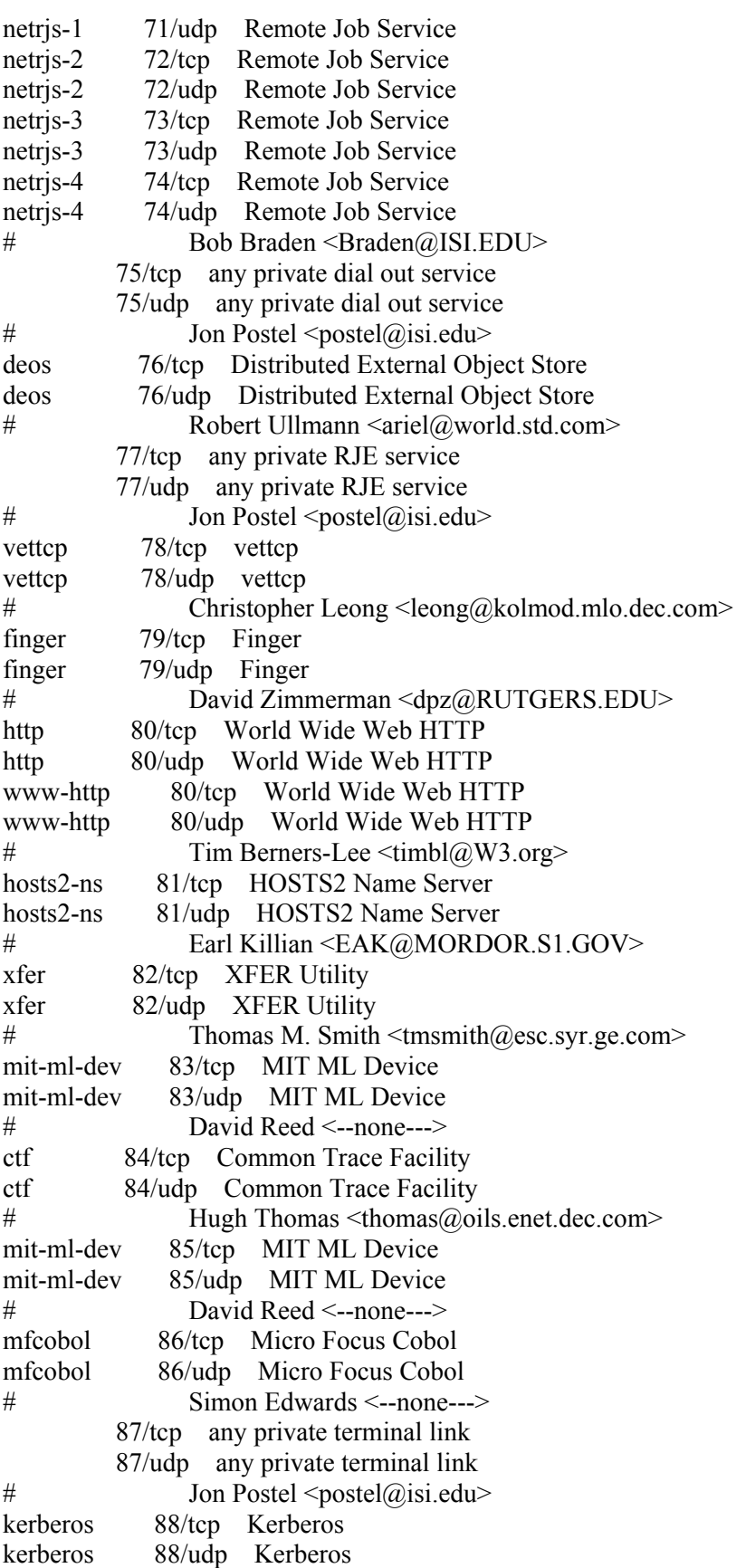

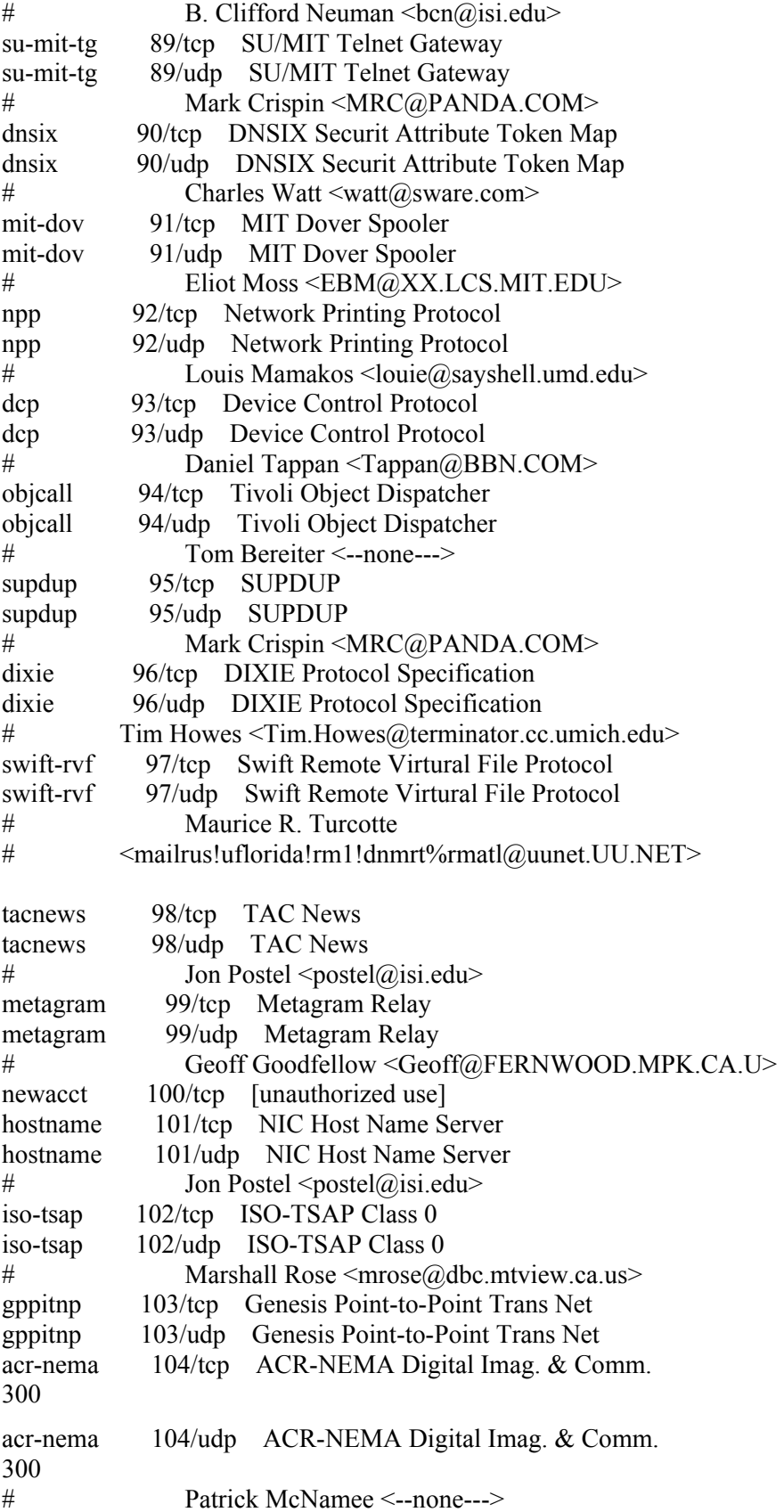

csnet-ns 105/tcp Mailbox Name Nameserver csnet-ns 105/udp Mailbox Name Nameserver # Marvin Solomon <solomon@CS.WISC.EDU> 3com-tsmux 106/tcp 3COM-TSMUX 3com-tsmux 106/udp 3COM-TSMUX # Jeremy Siegel <jzs@NSD.3Com.COM> rtelnet 107/tcp Remote Telnet Service rtelnet 107/udp Remote Telnet Service # Jon Postel <postel@isi.edu> snagas 108/tcp SNA Gateway Access Server snagas 108/udp SNA Gateway Access Server  $\#$  Kevin Murphy  $\langle$ murphy $\langle$ @sevens.lkg.dec.com> pop2 109/tcp Post Office Protocol - Version 2 pop2 109/udp Post Office Protocol - Version 2  $\#$  Joyce K. Reynolds  $\leq$ ikrey $\omega$ isi.edu> pop3 110/tcp Post Office Protocol - Version 3 pop3 110/udp Post Office Protocol - Version 3 # Marshall Rose <mrose@dbc.mtview.ca.us> sunrpc 111/tcp SUN Remote Procedure Call sunrpc 111/udp SUN Remote Procedure Call  $\#$  Chuck McManis <cmcmanis@sun.com> mcidas 112/tcp McIDAS Data Transmission Protocol mcidas 112/udp McIDAS Data Transmission Protocol # Glenn Davis <davis@unidata.ucar.edu> auth 113/tcp Authentication Service auth 113/udp Authentication Service # Mike St. Johns <stjohns@arpa.mil> audionews 114/tcp Audio News Multicast audionews 114/udp Audio News Multicast # Martin Forssen <maf@dtek.chalmers.se> sftp 115/tcp Simple File Transfer Protocol sftp 115/udp Simple File Transfer Protocol # Mark Lottor <MKL@nisc.sri.com> ansanotify 116/tcp ANSA REX Notify ansanotify 116/udp ANSA REX Notify  $\#$  Nicola J. Howarth  $\langle$ njh $\langle$ ansa.co.uk> uucp-path 117/tcp UUCP Path Service uucp-path 117/udp UUCP Path Service sqlserv 118/tcp SQL Services sqlserv 118/udp SQL Services # Larry Barnes <barnes@broke.enet.dec.com> nntp 119/tcp Network News Transfer Protocol nntp 119/udp Network News Transfer Protocol # Phil Lapsley <phil@UCBARPA.BERKELEY.EDU> cfdptkt 120/tcp CFDPTKT cfdptkt 120/udp CFDPTKT  $\#$  John Ioannidis  $\langle i|$   $\langle \hat{a} \rangle$  close.cs.columbia.ed> erpc 121/tcp Encore Expedited Remote Pro.Call erpc 121/udp Encore Expedited Remote Pro.Call # Jack O'Neil <---none---> smakynet 122/tcp SMAKYNET

smakynet 122/udp SMAKYNET  $\#$  Mike O'Dowd <odowd@ltisun8.epfl.ch> ntp 123/tcp Network Time Protocol ntp 123/udp Network Time Protocol # Dave Mills <Mills@HUEY.UDEL.EDU> ansatrader 124/tcp ANSA REX Trader ansatrader 124/udp ANSA REX Trader  $\#$  Nicola J. Howarth  $\langle n|$  Nicola J. All  $\langle n|$ locus-map 125/tcp Locus PC-Interface Net Map Ser locus-map 125/udp Locus PC-Interface Net Map Ser # Eric Peterson <lcc.eric@SEAS.UCLA.EDU> unitary 126/tcp Unisys Unitary Login unitary 126/udp Unisys Unitary Login # <feil@kronos.nisd.cam.unisys.com> locus-con 127/tcp Locus PC-Interface Conn Server locus-con 127/udp Locus PC-Interface Conn Server # Eric Peterson <lcc.eric@SEAS.UCLA.EDU> gss-xlicen 128/tcp GSS X License Verification gss-xlicen 128/udp GSS X License Verification  $\#$  John Light <johnl@gssc.gss.com> pwdgen 129/tcp Password Generator Protocol pwdgen 129/udp Password Generator Protocol # Frank J. Wacho <WANCHO@WSMR-SIMTEL20.ARMY.MIL> cisco-fna 130/tcp cisco FNATIVE cisco-fna 130/udp cisco FNATIVE cisco-tna 131/tcp cisco TNATIVE cisco-tna 131/udp cisco TNATIVE cisco-sys 132/tcp cisco SYSMAINT cisco-sys 132/udp cisco SYSMAINT statsrv 133/tcp Statistics Service statsrv 133/udp Statistics Service # Dave Mills <Mills@HUEY.UDEL.EDU> ingres-net 134/tcp INGRES-NET Service ingres-net 134/udp INGRES-NET Service # Mike Berrow <---none---> loc-srv 135/tcp Location Service loc-srv 135/udp Location Service # Joe Pato <apollo!pato@EDDIE.MIT.EDU> profile 136/tcp PROFILE Naming System profile 136/udp PROFILE Naming System # Larry Peterson <llp@ARIZONA.EDU> netbios-ns 137/tcp NETBIOS Name Service netbios-ns 137/udp NETBIOS Name Service netbios-dgm 138/tcp NETBIOS Datagram Service netbios-dgm 138/udp NETBIOS Datagram Service netbios-ssn 139/tcp NETBIOS Session Service netbios-ssn 139/udp NETBIOS Session Service  $\#$  Jon Postel <postel@isi.edu> emfis-data 140/tcp EMFIS Data Service emfis-data 140/udp EMFIS Data Service emfis-cntl 141/tcp EMFIS Control Service

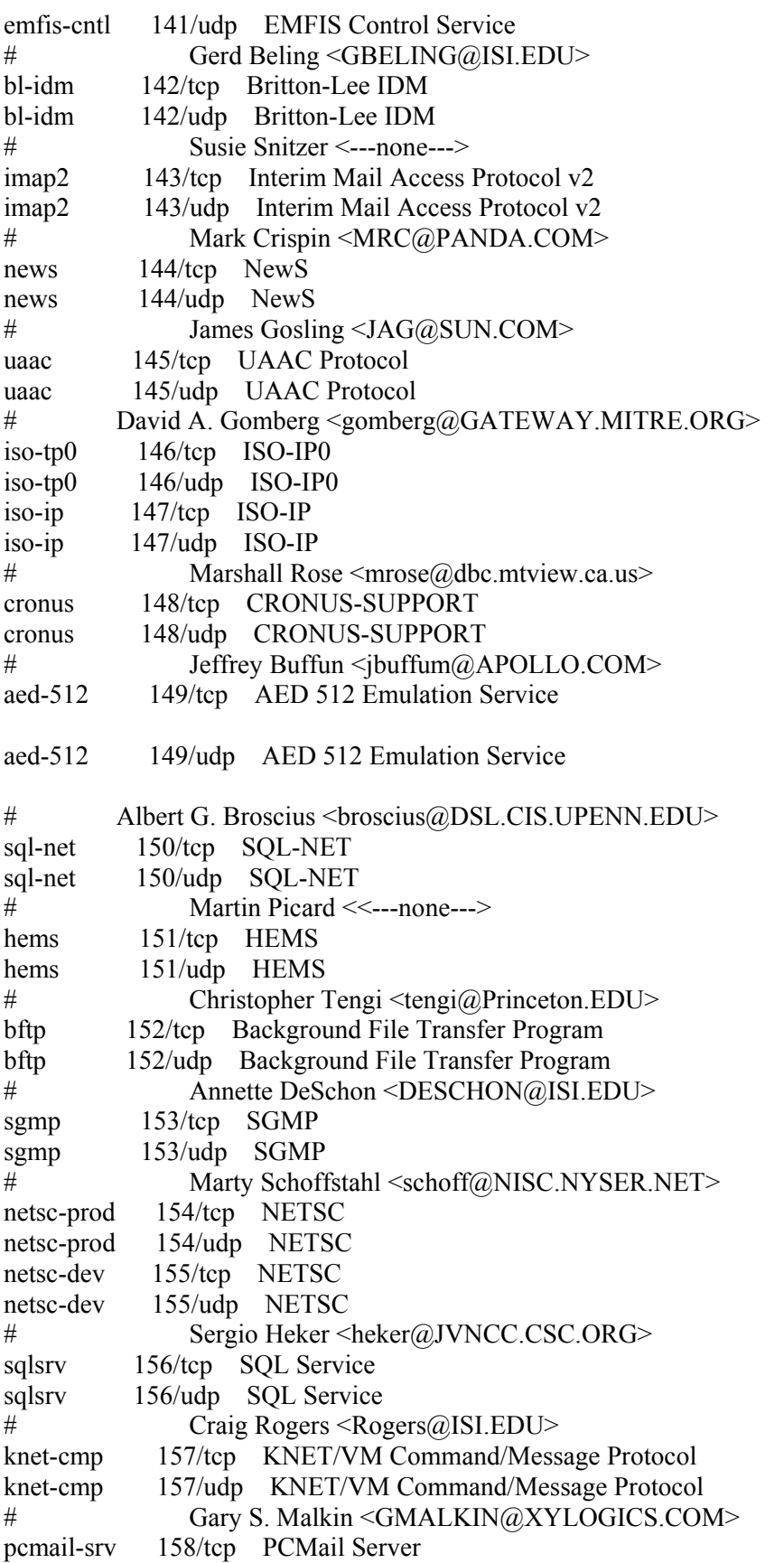

```
pcmail-srv 158/udp PCMail Server 
# Mark L. Lambert <markl@PTT.LCS.MIT.EDU> 
nss-routing 159/tcp NSS-Routing 
nss-routing 159/udp NSS-Routing 
# Yakov Rekhter <Yakov@IBM.COM> 
sgmp-traps 160/tcp SGMP-TRAPS 
sgmp-traps 160/udp SGMP-TRAPS 
# Marty Schoffstahl <schoff@NISC.NYSER.NET> 
snmp 161/tcp SNMP
snmp 161/\text{udp} SNMP
snmptrap 162/tcp SNMPTRAP
snmptrap 162/udp SNMPTRAP
# Marshall Rose <mrose@dbc.mtview.ca.us> 
cmip-man 163/tcp CMIP/TCP Manager 
cmip-man 163/udp CMIP/TCP Manager 
cmip-agent 164/tcp CMIP/TCP Agent 
smip-agent 164/udp CMIP/TCP Agent 
# Amatzia Ben-Artzi <---none---> 
xns-courier 165/tcp Xerox 
xns-courier 165/udp Xerox 
# Susie Armstrong <Armstrong.wbst128@XEROX.COM> 
s-net 166/tcp Sirius Systems
s-net 166/udp Sirius Systems
# Brian Lloyd <---none---> 
namp 167/\text{top} NAMP
namp 167/udp NAMP 
# Marty Schoffstahl <schoff@NISC.NYSER.NET> 
rsvd 168/tcp RSVD 
rsvd 168/udp RSVD 
# Neil Todd <mcvax!ist.co.uk!neil@UUNET.UU.NET> 
send 169/tcp SEND
send 169/\text{udp} SEND
# William D. Wisner <wisner@HAYES.FAI.ALASKA.EDU> 
print-srv 170/tcp Network PostScript 
print-srv 170/udp Network PostScript 
# Brian Reid <reid@DECWRL.DEC.COM> 
multiplex 171/tcp Network Innovations Multiplex
multiplex 171/udp Network Innovations Multiplex 
cl/1 172/tcp Network Innovations CL/1 
cl/1 172/udp Network Innovations CL/1 
# Kevin DeVault <<---none---> 
xyplex-mux 173/tcp Xyplex 
xyplex-mux 173/udp Xyplex 
# Bob Stewart <STEWART@XYPLEX.COM> 
mailq 174/tcp MAILQ 
mailq 174/udp MAILQ 
# Rayan Zachariassen <rayan@AI.TORONTO.EDU> 
vmnet 175/tcp VMNET
```
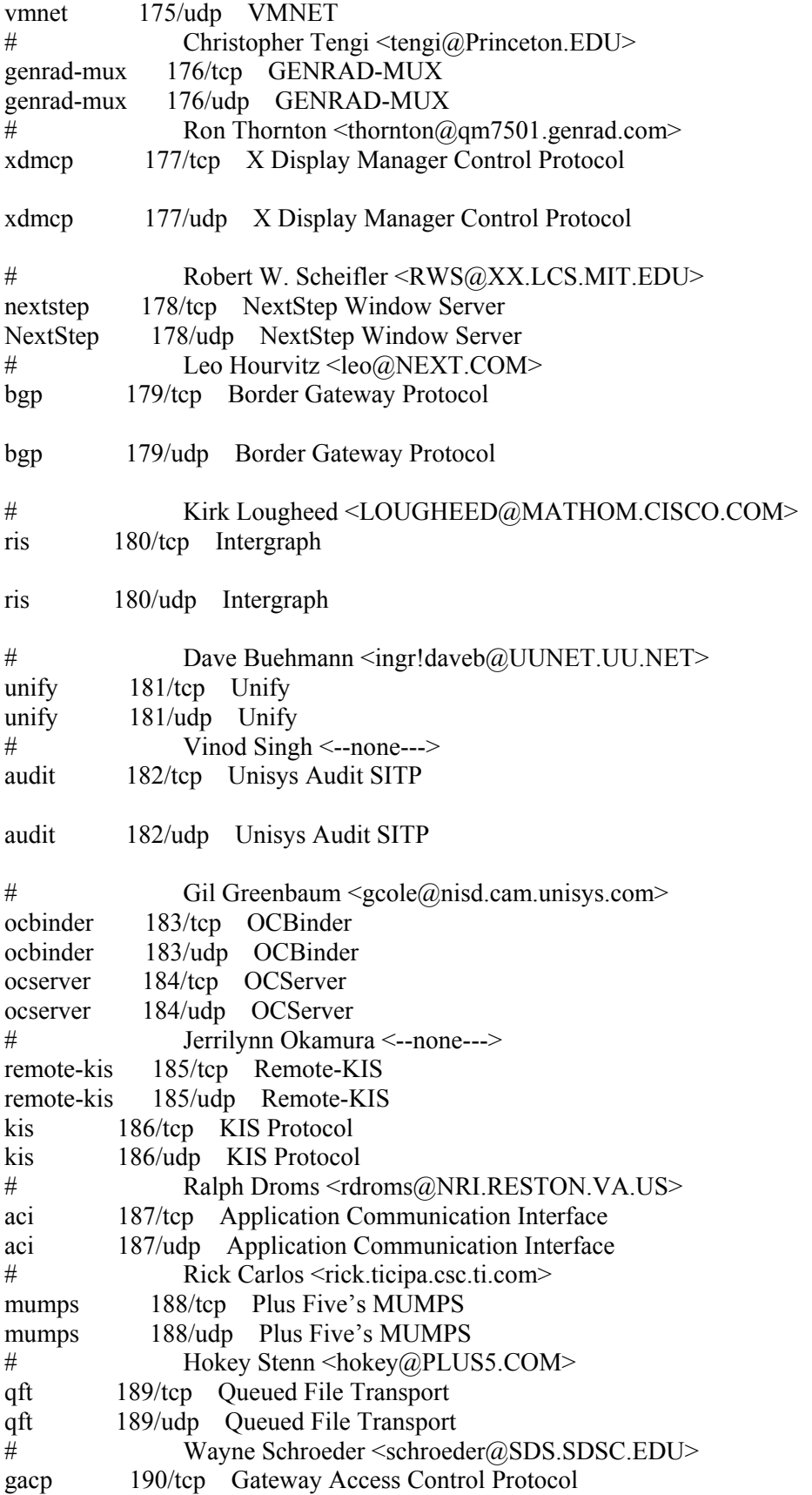

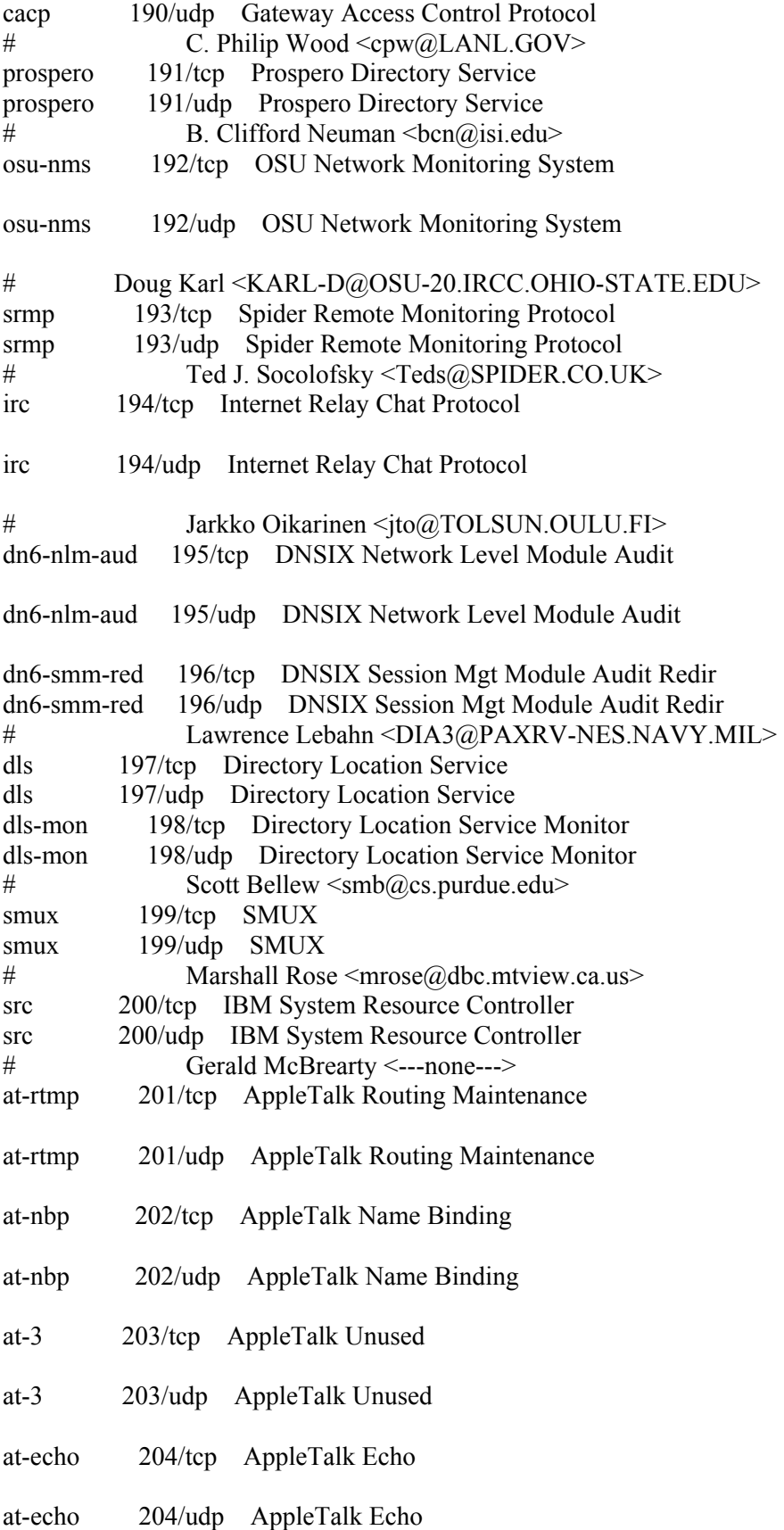

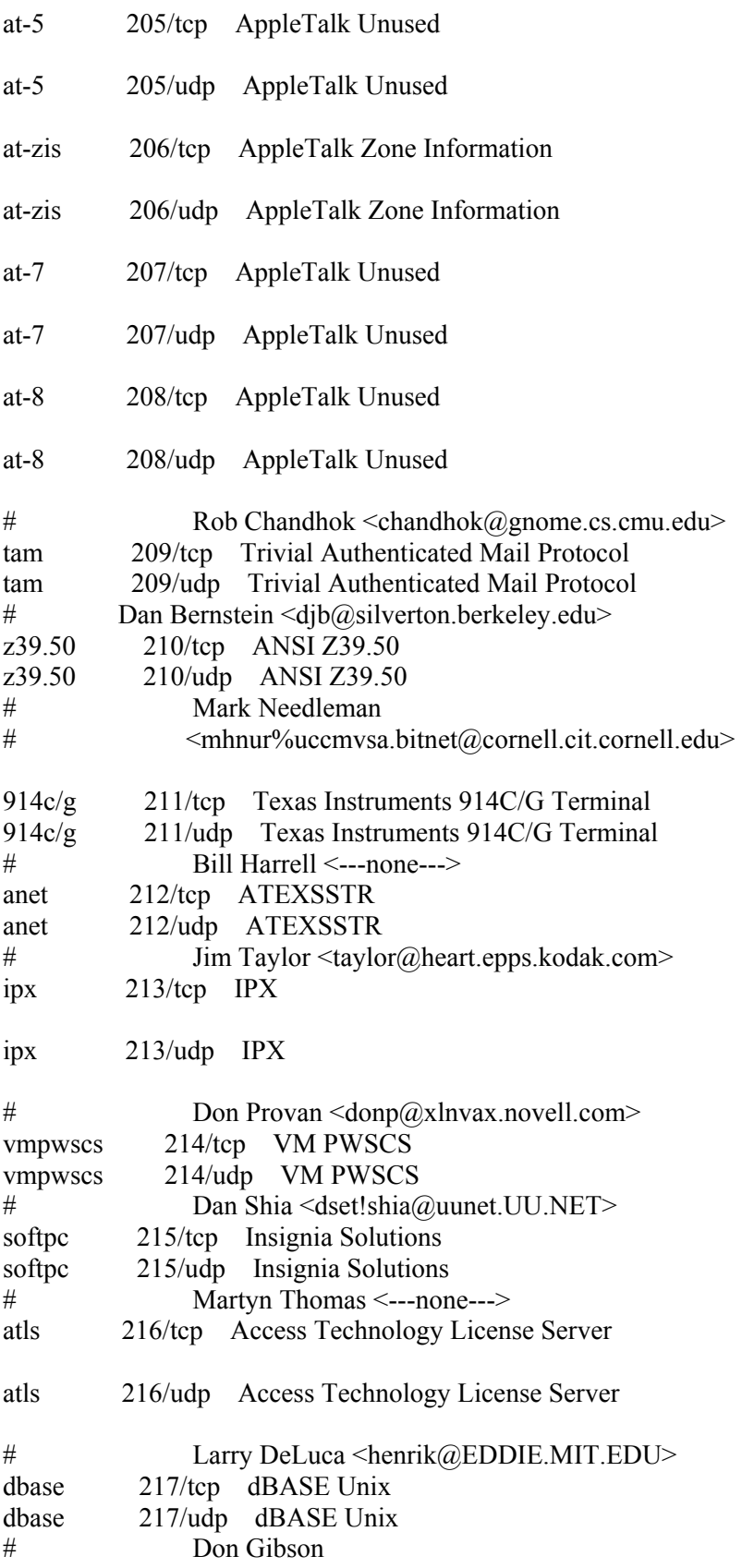
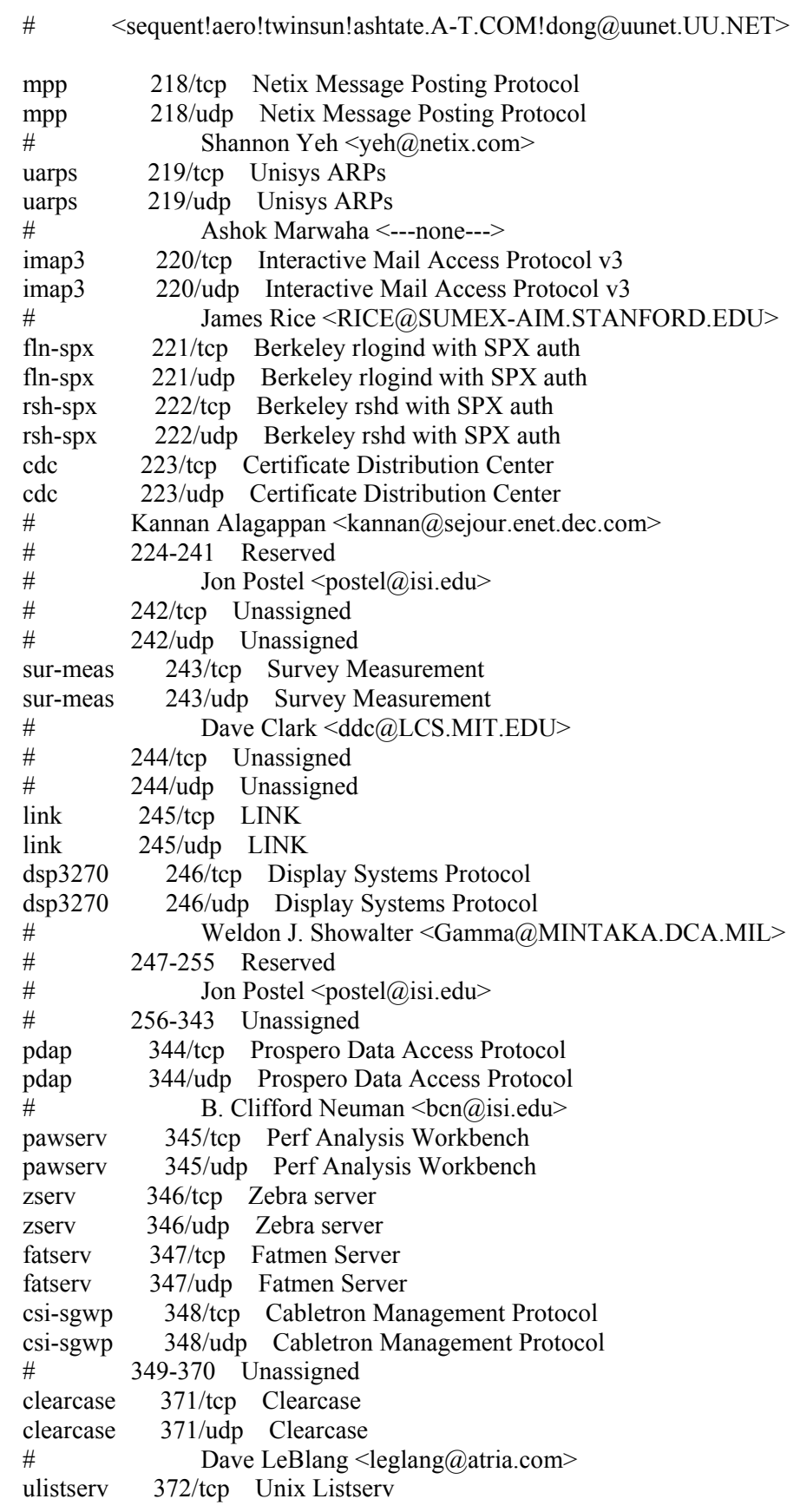

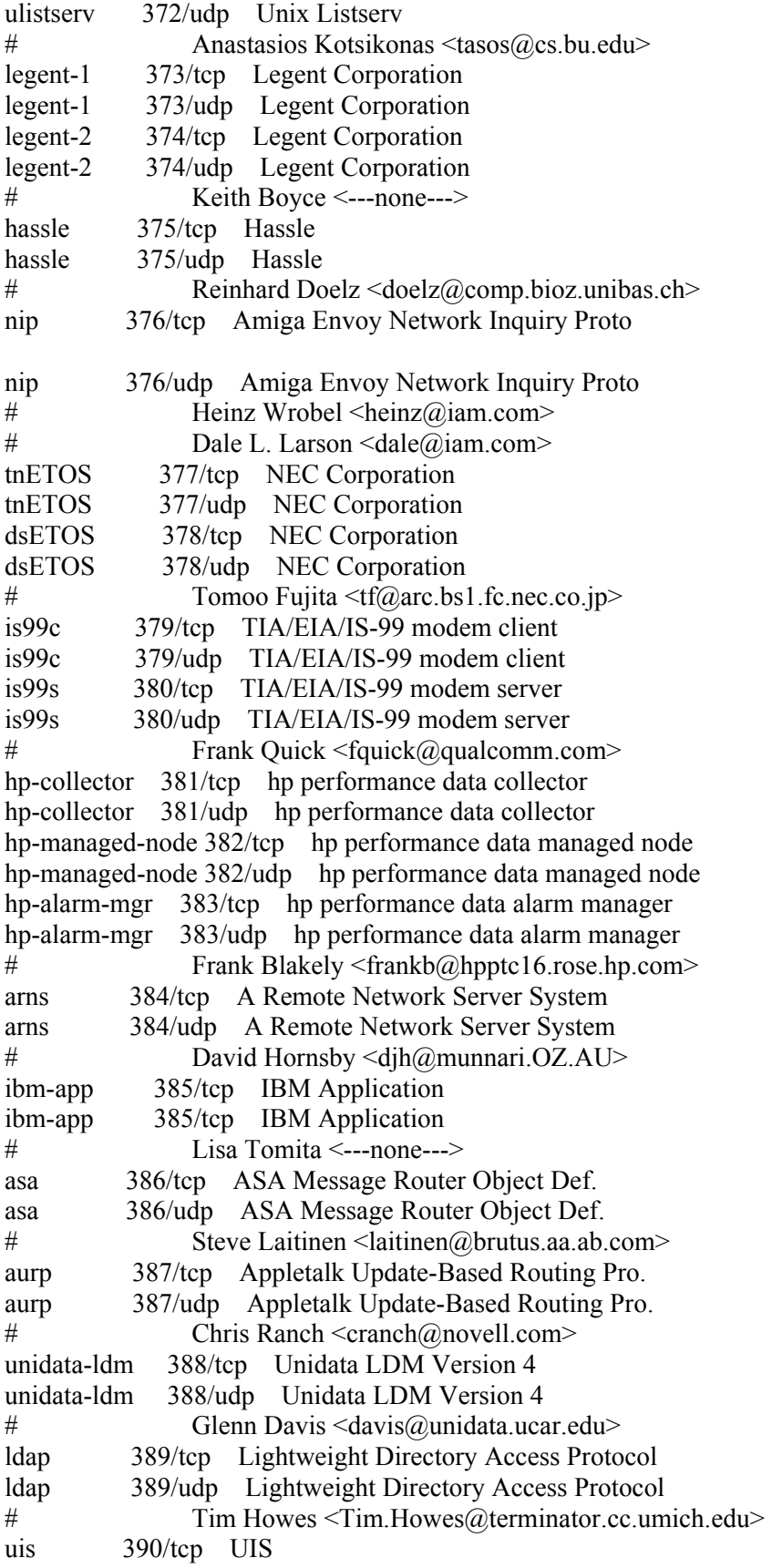

uis 390/udp UIS # Ed Barron <---none---> synotics-relay 391/tcp SynOptics SNMP Relay Port synotics-relay 391/udp SynOptics SNMP Relay Port synotics-broker 392/tcp SynOptics Port Broker Port synotics-broker 392/udp SynOptics Port Broker Port  $\#$  Illan Raab <iraab@synoptics.com> dis 393/tcp Data Interpretation System dis 393/udp Data Interpretation System # Paul Stevens <pstevens@chinacat.Metaphor.COM> embl-ndt 394/tcp EMBL Nucleic Data Transfer embl-ndt 394/udp EMBL Nucleic Data Transfer # Peter Gad <peter@bmc.uu.se> netcp 395/tcp NETscout Control Protocol netcp 395/udp NETscout Control Protocol # Anil Singhal <---none---> netware-ip 396/tcp Novell Netware over IP netware-ip 396/udp Novell Netware over IP mptn 397/tcp Multi Protocol Trans. Net. mptn 397/udp Multi Protocol Trans. Net. # Soumitra Sarkar <sarkar@vnet.ibm.com> kryptolan 398/tcp Kryptolan kryptolan 398/udp Kryptolan  $\#$  Peter de Laval  $\langle \text{pdl}(\hat{\omega})$  sectra.se> iso-tsap-c2 399/tcp ISO-TSAP Class 2 iso-tsap-c2 399/udp ISO-TSAP Class 2 # Yanivk Pouffary <pouffary@yaec.enet.dec.com> work-sol 400/tcp Workstation Solutions work-sol 400/udp Workstation Solutions  $\#$  Jim Ward <jimw@worksta.com> ups 401/tcp Uninterruptible Power Supply ups 401/udp Uninterruptible Power Supply # Guenther Seybold <gs@hrz.th-darmstadt.de> genie 402/tcp Genie Protocol genie 402/udp Genie Protocol # Mark Hankin <---none---> decap 403/tcp decap decap 403/udp decap nced 404/tcp nced nced 404/udp nced ncld 405/tcp ncld ncld 405/udp ncld # Richard Jones <---none---> imsp 406/tcp Interactive Mail Support Protocol imsp 406/udp Interactive Mail Support Protocol  $\#\$  John Myers  $\leq$ jgm+ $\omega$ cmu.edu> timbuktu 407/tcp Timbuktu timbuktu 407/udp Timbuktu  $\#$  Marc Epard  $\langle$ marc $\omega$ waygate.farallon.com> prm-sm 408/tcp Prospero Resource Manager Sys. Man. prm-sm 408/udp Prospero Resource Manager Sys. Man.

prm-nm 409/tcp Prospero Resource Manager Node Man. prm-nm 409/udp Prospero Resource Manager Node Man.  $\#$  B. Clifford Neuman <br/>  $\langle \text{ben}(\hat{a})$ isi.edu> decladebug 410/tcp DECLadebug Remote Debug Protocol decladebug 410/udp DECLadebug Remote Debug Protocol # Anthony Berent <br/>berent@rdgeng.enet.dec.com> rmt 411/tcp Remote MT Protocol rmt 411/udp Remote MT Protocol # Peter Eriksson <pen@lysator.liu.se> synoptics-trap 412/tcp Trap Convention Port synoptics-trap 412/udp Trap Convention Port  $\#$  Illan Raab <iraab $\omega$ synoptics.com> smsp 413/tcp SMSP smsp 413/udp SMSP infoseek 414/tcp InfoSeek infoseek 414/udp InfoSeek # Steve Kirsch <stk@frame.com> bnet 415/tcp BNet bnet 415/udp BNet # Jim Mertz <JMertz+RV09@rvdc.unisys.com> silverplatter 416/tcp Silverplatter silverplatter 416/udp Silverplatter # Peter Ciuffetti <petec@silverplatter.com> onmux 417/tcp Onmux onmux 417/udp Onmux # Stephen Hanna <hanna@world.std.com> hyper-g 418/tcp Hyper-G hyper-g 418/udp Hyper-G # Frank Kappe <fkappe@iicm.tu-graz.ac.at> ariel1 419/tcp Ariel ariel1 419/udp Ariel # Jonathan Lavigne <BL.JPL@RLG.Stanford.EDU> smpte 420/tcp SMPTE smpte 420/udp SMPTE # Si Becker <71362.22@CompuServe.COM> ariel2 421/tcp Ariel ariel2 421/udp Ariel ariel3 422/tcp Ariel ariel3 422/udp Ariel # Jonathan Lavigne <BL.JPL@RLG.Stanford.EDU> opc-job-start 423/tcp IBM Operations Planning and Control **Start** opc-job-start 423/udp IBM Operations Planning and Control **Start** opc-job-track 424/tcp IBM Operations Planning and Control Track opc-job-track 424/udp IBM Operations Planning and Control Track # Conny Larsson <cocke@VNET.IBM.COM> icad-el 425/tcp ICAD icad-el 425/udp ICAD

```
\# Larry Stone <lcs@icad.com>
smartsdp 426/tcp smartsdp
smartsdp 426/udp smartsdp
# Alexander Dupuy <dupuy@smarts.com>
svrloc 427/tcp Server Location
svrloc 427/udp Server Location 
\# \leq veizades \textcircled{a}ftp.com>
ocs cmu 428/tcp OCS CMU
ocs cmu 428/udp OCS CMU
ocs amu 429/tcp OCS AMU
ocs_amu 429/udp OCS_AMU
# Florence Wyman <wyman@peabody.plk.af.mil> 
utmpsd 430/tcp UTMPSD 
utmpsd 430/udp UTMPSD 
utmpcd 431/tcp UTMPCD 
utmpcd 431/udp UTMPCD 
iasd 432/tcp IASD 
iasd 432/udp IASD 
# Nir Baroz <nbaroz@encore.com> 
nnsp 433/tcp NNSP 
nnsp 433/udp NNSP 
# Rob Robertson <rob@gangrene.berkeley.edu> 
mobileip-agent 434/tcp MobileIP-Agent 
mobileip-agent 434/udp MobileIP-Agent 
mobilip-mn 435/tcp MobilIP-MN 
mobilip-mn 435/udp MobilIP-MN 
# Kannan Alagappan <kannan@sejour.lkg.dec.com>
dna-cml 436/tcp DNA-CML 
dna-cml 436/udp DNA-CML 
# Dan Flowers <flowers@smaug.lkg.dec.com>
comscm 437/tcp comscm 
comscm 437/udp comscm 
\# Jim Teague \leqteague\omegazso.dec.com>
dsfgw 438/tcp dsfgw 
dsfgw 438/udp dsfgw 
# Andy McKeen <mckeen@osf.org> 
dasp 439/tcp dasp Thomas Obermair 
dasp 439/udp dasp tommy@inlab.m.eunet.de 
# Thomas Obermair <tommy@inlab.m.eunet.de> 
sgcp 440/tcp sgcp 
sgcp 440/udp sgcp 
# Marshall Rose <mrose@dbc.mtview.ca.us> 
decvms-sysmgt 441/tcp decvms-sysmgt 
decvms-sysmgt 441/udp decvms-sysmgt 
# Lee Barton <br/>star.enet.dec.com>
cvc_hostd 442/tcp cvc_hostd 
cvc_hostd 442/udp cvc_hostd 
\# Bill Davidson <br/> \billd@equalizer.cray.com>
https 443/tcp https MCom
https 443/udp https MCom
\# Kipp E.B. Hickman \langle \text{kipp}(\omega) \ranglemcom.com>
```

```
snpp 444/tcp Simple Network Paging Protocol 
snpp 444/udp Simple Network Paging Protocol 
# [RFC1568]
microsoft-ds 445/tcp Microsoft-DS 
microsoft-ds 445/udp Microsoft-DS 
# Arnold Miller <arnoldm@microsoft.com> 
ddm-rdb 446/tcp DDM-RDB 
ddm-rdb 446/udp DDM-RDB 
ddm-dfm 447/tcp DDM-RFM 
ddm-dfm 447/udp DDM-RFM 
ddm-byte 448/tcp DDM-BYTE 
ddm-byte 448/udp DDM-BYTE 
# Jan David Fisher <jdfisher@VNET.IBM.COM> 
as-servermap 449/tcp AS Server Mapper 
as-servermap 449/udp AS Server Mapper 
# Barbara Foss <BGFOSS@rchvmv.vnet.ibm.com> 
tserver 450/tcp TServer 
tserver 450/udp TServer 
\# Harvey S. Schultz <hss@mtgzfs3.mt.att.com>
sfs-smp-net 451/tcp Cray Network Semaphore server 
sfs-smp-net 451/udp Cray Network Semaphore server 
sfs-config 452/tcp Cray SFS config server 
sfs-config 452/udp Cray SFS config server 
# Walter Poxon <wdp@ironwood.cray.com> 
creativeserver 453/tcp CreativeServer
creativeserver 453/udp CreativeServer 
contentserver 454/tcp ContentServer 
contentserver 454/udp ContentServer 
creativepartnr 455/tcp CreativePartnr 
creativepartnr 455/udp CreativePartnr 
\# Jesus Ortiz <jesus ortiz@emotion.com>
macon-tcp 456/tcp macon-tcp
macon-udp 456/udp macon-udp 
# Yoshinobu Inoue 
\# \leqshin@hodaka.mfd.cs.fujitsu.co.jp>
scohelp 457/tcp scohelp 
scohelp 457/udp scohelp 
\# Faith Zack <faithz@sco.com>
appleqtc 458/tcp apple quick time 
appleqtc 458/udp apple quick time 
# Murali Ranganathan \leqmurali ranganathan@quickmail.apple.com>
ampr-rcmd 459/tcp ampr-rcmd 
ampr-rcmd 459/udp ampr-rcmd 
\# Rob Janssen <rob@sys3.pe1chl.ampr.org>
skronk 460/tcp skronk 
skronk 460/udp skronk 
# Henry Strickland <strick@yak.net> 
datasurfsrv 461/tcp DataSurfSrv 
datasurfsrv 461/udp DataSurfSrv 
datasurfsrvsec 462/tcp DataSurfSrvSec 
datasurfsrvsec 462/udp DataSurfSrvSec
```
# Larry Barnes <Larryb@larryb.MV.COM>

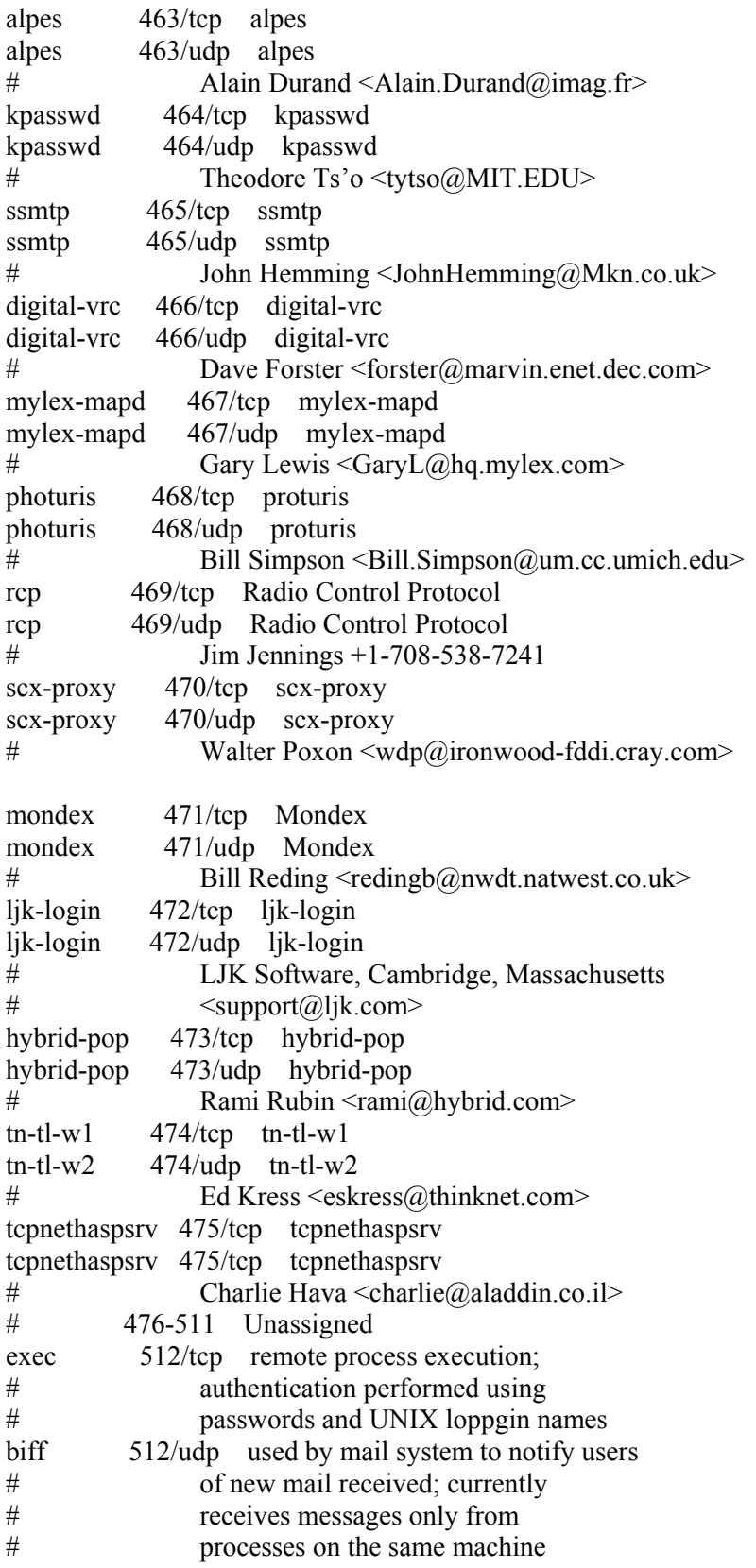

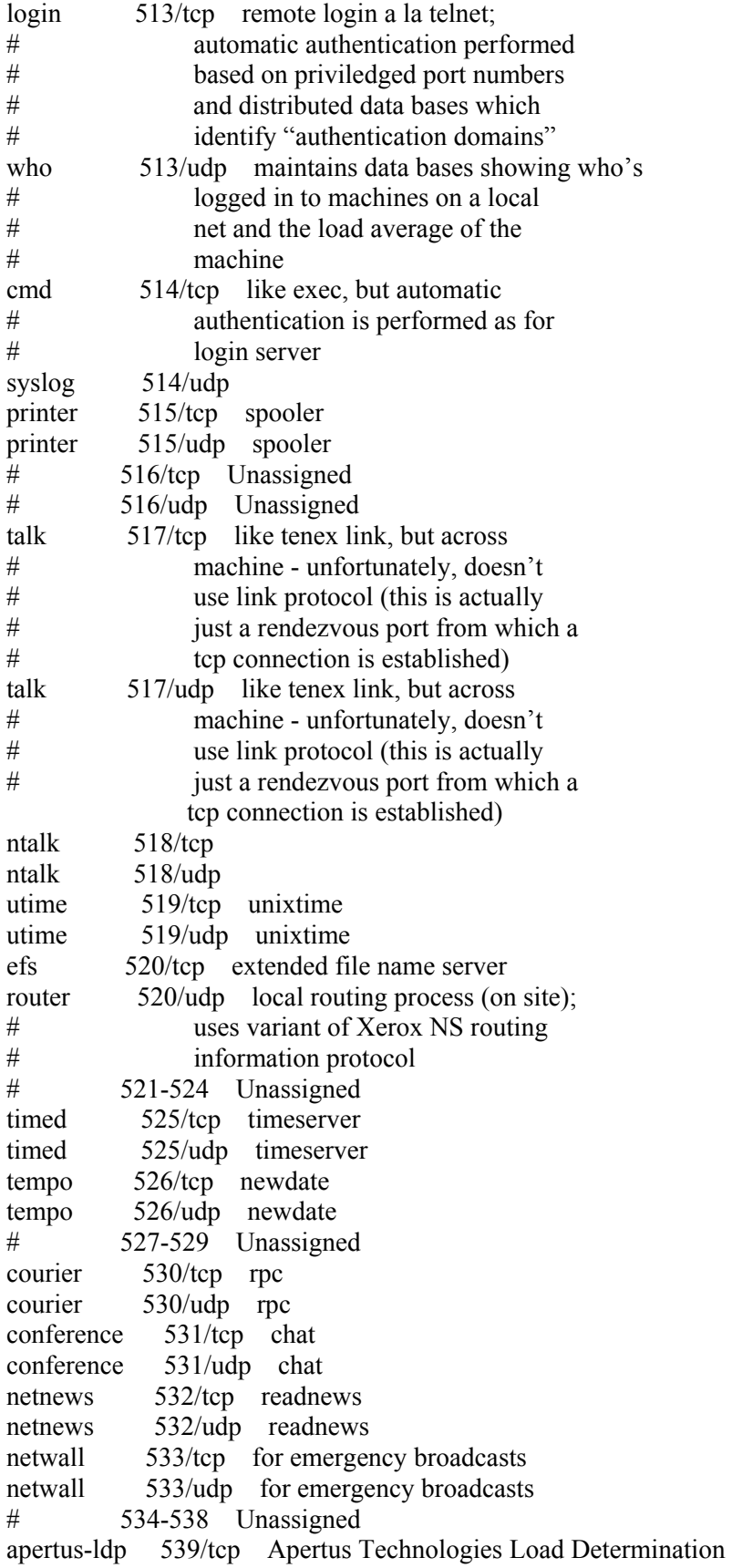

```
apertus-ldp 539/udp Apertus Technologies Load Determination 
uucp 540/tcp uucpd 
uucp 540/udp uucpd 
uucp-rlogin 541/tcp uucp-rlogin 
uucp-rlogin 541/udp uucp-rlogin 
\# Stuart Lynne <sl\omegawimsey.com>
# 542/tcp Unassigned 
# 542/udp Unassigned 
klogin 543/tcp 
klogin 543/udp 
kshell 544/tcp krcmd 
kshell 544/udp krcmd 
appleqtcsrvr 545/tcp appleqtcsrvr 
appleqtcsrvr 545/udp appleqtcsrvr 
# Murali Ranganathan <Murali_Ranganathan@quickmail.apple.com>
dhcp-client 546/tcp DHCP Client 
dhcp-client 546/udp DHCP Client 
dhcp-server 547/tcp DHCP Server 
dhcp-server 547/udp DHCP Server 
\# Jim Bound <br/>bound@zk3.dec.com>
\frac{\text{#}}{\text{#}} 548/tcp Unassigned<br>\frac{\text{#}}{\text{#}} 548/udp Unassigned
# 548/udp Unassigned<br># 549/tcn Unassigned
# 549/tcp Unassigned 
        549/udp Unassigned
new-rwho 550/tcp new-who 
new-rwho 550/udp new-who 
cybercash 551/tcp cybercash 
cybercash 551/udp cybercash 
\# Donald E. Eastlake 3^{rd} <dee@cybercash.com>
deviceshare 552/tcp deviceshare 
deviceshare 552/udp deviceshare 
# Brian Schenkenberger <brians@advsyscon.com>
pirp 553/tcp pirp 
pirp 553/udp pirp 
# D. J. Bernstein <djb@silverton.berkeley.edu> 
# 554/tcp Unassigned 
# 554/udp Unassigned 
dsf 555/tcp 
dsf 555/udp 
remotefs 556/tcp rfs server 
remotefs 556/udp rfs server 
openvms-sysipc 557/tcp openvms-sysipc 
openvms-sysipc 557/udp openvms-sysipc 
# Alan Potter <potter@movies.enet.dec.com> 
sdnskmp 558/tcp SDNSKMP
sdnskmp 558/udp SDNSKMP 
teedtap 559/tcp TEEDTAP 
teedtap 559/udp TEEDTAP 
# Mort Hoffman <hoffman@mail.ndhm.gtegsc.com> 
rmonitor 560/tcp rmonitord 
rmonitor 560/udp rmonitord
```
monitor 561/tcp monitor 561/udp chshell 562/tcp chcmd chshell 562/udp chcmd snews 563/tcp snews snews 563/udp snews  $\#$  Kipp E.B. Hickman  $\langle$ kipp $\langle \hat{\omega} \rangle$ netscape.com> 9pfs 564/tcp plan 9 file service 9pfs 564/udp plan 9 file service whoami 565/tcp whoami whoami 565/udp whoami streettalk 566/tcp streettalk streettalk 566/udp streettalk banyan-rpc 567/tcp banyan-rpc banyan-rpc 567/udp banyan-rpc # Tom Lemaire <toml@banyan.com> ms-shuttle 568/tcp microsoft shuttle ms-shuttle 568/udp microsoft shuttle # Rudolph Balaz <rudolphb@microsoft.com> ms-rome 569/tcp microsoft rome ms-rome 569/udp microsoft rome # Rudolph Balaz <rudolphb@microsoft.com> meter 570/tcp demon meter 570/udp demon meter 571/tcp udemon meter 571/udp udemon sonar 572/tcp sonar sonar 572/udp sonar # Keith Moore <moore@cs.utk.edu> banyan-vip 573/tcp banyan-vip banyan-vip 573/udp banyan-vip # Denis Leclerc <DLeclerc@banyan.com> # 574-599 Unassigned ipcserver 600/tcp Sun IPC server ipcserver 600/udp Sun IPC server nqs 607/tcp nqs nqs 607/udp nqs urm 606/tcp Cray Unified Resource Manager urm 606/udp Cray Unified Resource Manager # Bill Schiefelbein <schief@aspen.cray.com> sift-uft 608/tcp Sender-Initiated/Unsolicited File Transfer sift-uft 608/udp Sender-Initiated/Unsolicited File Transfer # Rick Troth <troth@rice.edu> npmp-trap 609/tcp npmp-trap npmp-trap 609/udp npmp-trap npmp-local 610/tcp npmp-local npmp-local 610/udp npmp-local npmp-gui 611/tcp npmp-gui npmp-gui 611/udp npmp-gui # John Barnes <jbarnes@crl.com>

ginad 634/tcp ginad ginad 634/udp ginad # Mark Crother <mark@eis.calstate.edu> mdqs 666/tcp mdqs 666/udp doom 666/tcp doom Id Software doom 666/udp doom Id Software  $\#$   $\leq$ ddt $\omega$ idcube.idsoftware.com> elcsd 704/tcp errlog copy/server daemon elcsd 704/udp errlog copy/server daemon entrustmanager 709/tcp EntrustManager entrustmanager 709/udp EntrustManager # Peter Whittaker <pww@bnr.ca> netviewdm1 729/tcp IBM NetView DM/6000 Server/Client netviewdm1 729/udp IBM NetView DM/6000 Server/Client netviewdm2 730/tcp IBM NetView DM/6000 send/tcp netviewdm2 730/udp IBM NetView DM/6000 send/tcp netviewdm3 731/tcp IBM NetView DM/6000 receive/tcp netviewdm3 731/udp IBM NetView DM/6000 receive/tcp # Philippe Binet (phbinet@vnet.IBM.COM) netgw 741/tcp netGW netgw 741/udp netGW netrcs 742/tcp Network based Rev. Cont. Sys. netrcs 742/udp Network based Rev. Cont. Sys. # Gordon C. Galligher <gorpong@ping.chi.il.us> flexlm 744/tcp Flexible License Manager flexlm 744/udp Flexible License Manager # Matt Christiano # <globes@matt@oliveb.atc.olivetti.com> fujitsu-dev 747/tcp Fujitsu Device Control fujitsu-dev 747/udp Fujitsu Device Control ris-cm 748/tcp Russell Info Sci Calendar Manager ris-cm 748/udp Russell Info Sci Calendar Manager kerberos-adm 749/tcp kerberos administration kerberos-adm 749/udp kerberos administration rfile 750/tcp loadav 750/udp pump 751/tcp pump 751/udp qrh 752/tcp qrh 752/udp rrh 753/tcp rrh 753/udp tell 754/tcp send tell 754/udp send nlogin 758/tcp nlogin 758/udp con 759/tcp con 759/udp ns 760/tcp

ns 760/udp rxe 761/tcp rxe 761/udp quotad 762/tcp quotad 762/udp cycleserv 763/tcp cycleserv 763/udp omserv 764/tcp omserv 764/udp webster 765/tcp webster 765/udp phonebook 767/tcp phone phonebook 767/udp phone vid 769/tcp vid 769/udp cadlock 770/tcp cadlock 770/udp rtip 771/tcp rtip 771/udp cycleserv2 772/tcp cycleserv2 772/udp submit 773/tcp notify 773/udp rpasswd 774/tcp acmaint dbd 774/udp entomb 775/tcp acmaint transd 775/udp wpages 776/tcp wpages 776/udp wpgs 780/tcp wpgs 780/udp concert 786/tcp Concert concert 786/udp Concert # Josyula R. Rao <jrrao@watson.ibm.com> mdbs\_daemon 800/tcp mdbs\_daemon 800/udp device 801/tcp device 801/udp accessbuilder 888/tcp AccessBuilder accessbuilder 888/udp AccessBuilder # Steve Sweeney <Steven\_Sweeney@3mail.3com.com> vsinet 996/tcp vsinet vsinet 996/udp vsinet # Rob Juergens <robj@vsi.com> maitrd 997/tcp maitrd 997/udp busboy 998/tcp puparp 998/udp garcon 999/tcp applix 999/udp Applix ac puprouter 999/tcp

puprouter 999/udp cadlock 1000/tcp ock 1000/udp 1023/tcp Reserved 1024/udp Reserved # IANA <iana@isi.edu>

## REGISTERED PORT NUMBERS

The Registered Ports are not controlled by the IANA and on most systems can be used by ordinary user processes or programs executed by ordinary users. Ports are used in the TCP [RFC793] to name the ends of logical connections which carry long term conversations. For the purpose of providing services to unknown callers, a service contact port is defined. This list specifies the port used by the server process as its contact port. While the IANA can not control uses of these ports it does register or list uses of these ports as a convienence to the community. To the extent possible, these same port assignments are used with the UDP [RFC768].

The Registered Ports are in the range 1024-65535. [Go back to top of file] Port Assignments:

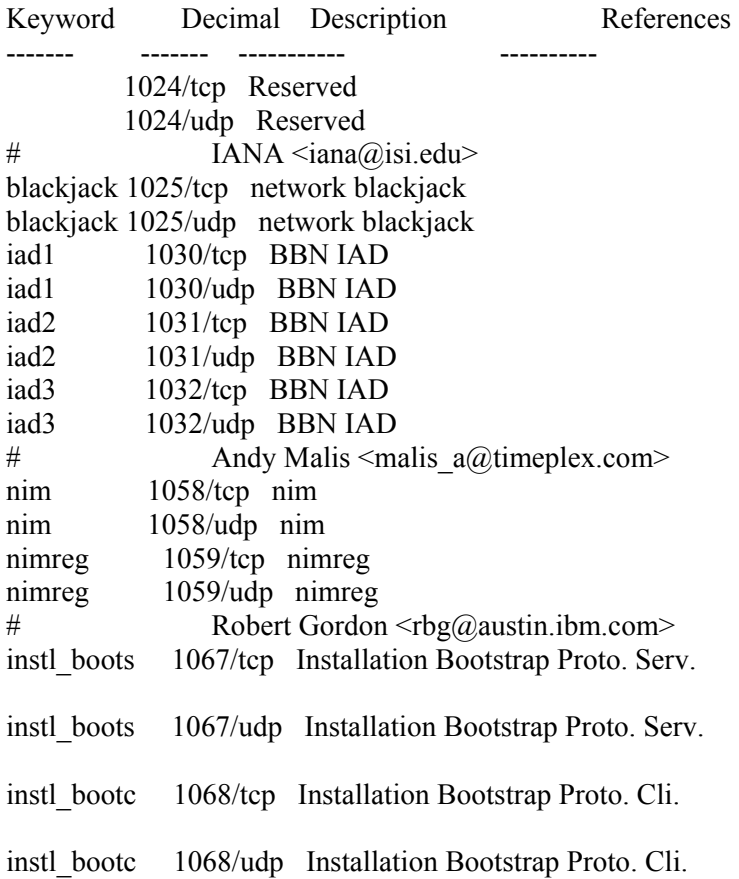

# David Arko <<darko@hpfcrn.fc.hp.com> socks 1080/tcp Socks socks 1080/udp Socks # Ying-Da Lee <ylee@syl.dl.nec.com ansoft-lm-1 1083/tcp Anasoft License Manager ansoft-lm-1 1083/udp Anasoft License Manager ansoft-lm-2 1084/tcp Anasoft License Manager ansoft-lm-2 1084/udp Anasoft License Manager nfsd-status 1110/tcp Cluster status info nfsd-keepalive 1110/udp Client status info # Edgar Circenis <ec@hpfclj.fc.hp.com> nfa 1155/tcp Network File Access nfa 1155/udp Network File Access # James Powell <james@mailhost.unidata.com> lupa 1212/tcp lupa lupa 1212/udp lupa  $\#$  Barney Wolff <br/>barney@databus.com> nerv 1222/tcp SNI R&D network nerv 1222/udp SNI R&D network # Martin Freiss <freiss.pad@sni.de> hermes 1248/tcp hermes 1248/udp alta-ana-lm 1346/tcp Alta Analytics License Manager alta-ana-lm 1346/udp Alta Analytics License Manager bbn-mmc 1347/tcp multi media conferencing bbn-mmc 1347/udp multi media conferencing bbn-mmx 1348/tcp multi media conferencing bbn-mmx 1348/udp multi media conferencing sbook 1349/tcp Registration Network Protocol sbook 1349/udp Registration Network Protocol editbench 1350/tcp Registration Network Protocol editbench 1350/udp Registration Network Protocol # Simson L. Garfinkel <simsong@next.cambridge.ma.us> equationbuilder 1351/tcp Digital Tool Works (MIT) equationbuilder 1351/udp Digital Tool Works (MIT) # Terrence J. Talbot <lexcube!tjt@bu.edu> lotusnote 1352/tcp Lotus Note lotusnote 1352/udp Lotus Note # Greg Pflaum <iris.com!Greg\_Pflaum@uunet.uu.net> relief 1353/tcp Relief Consulting

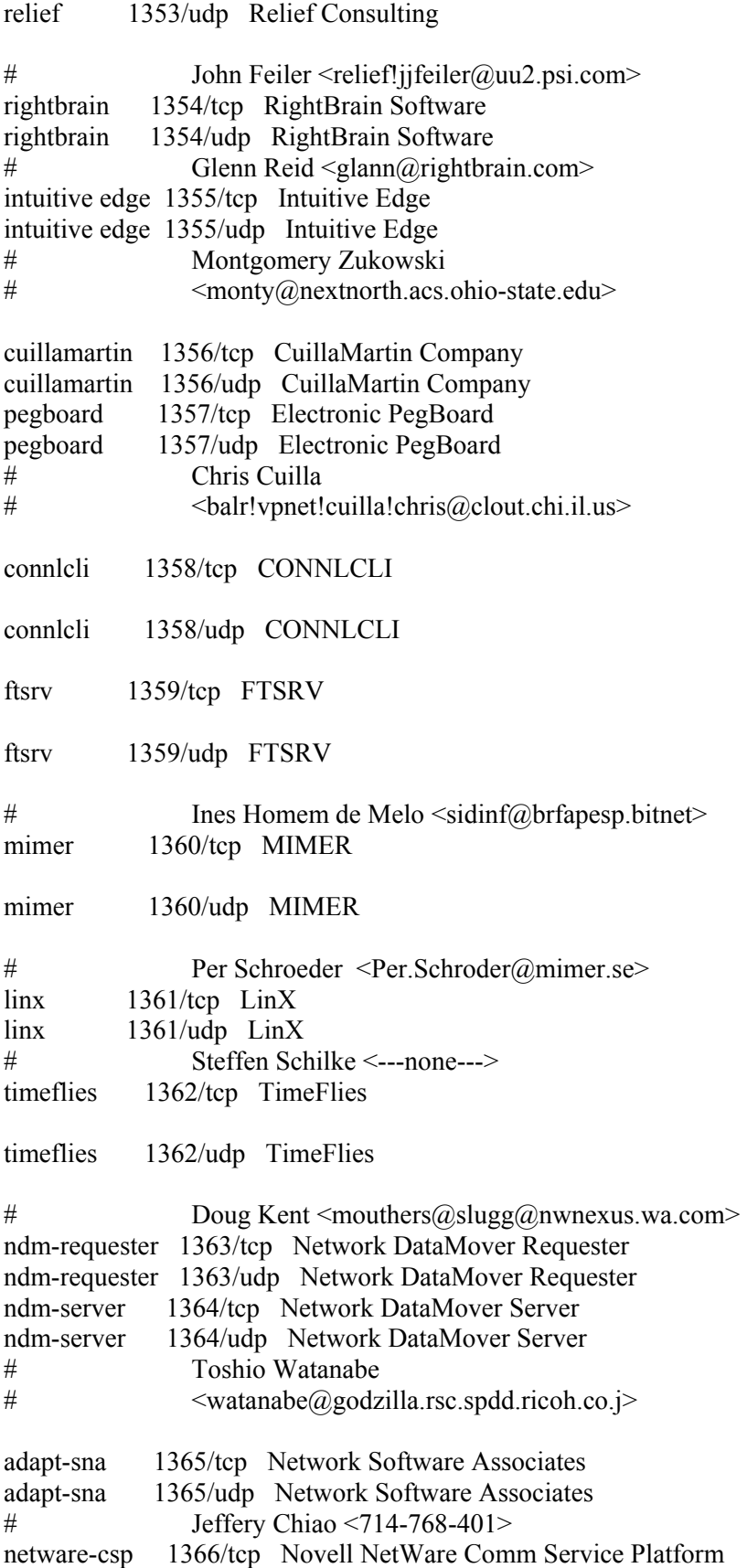

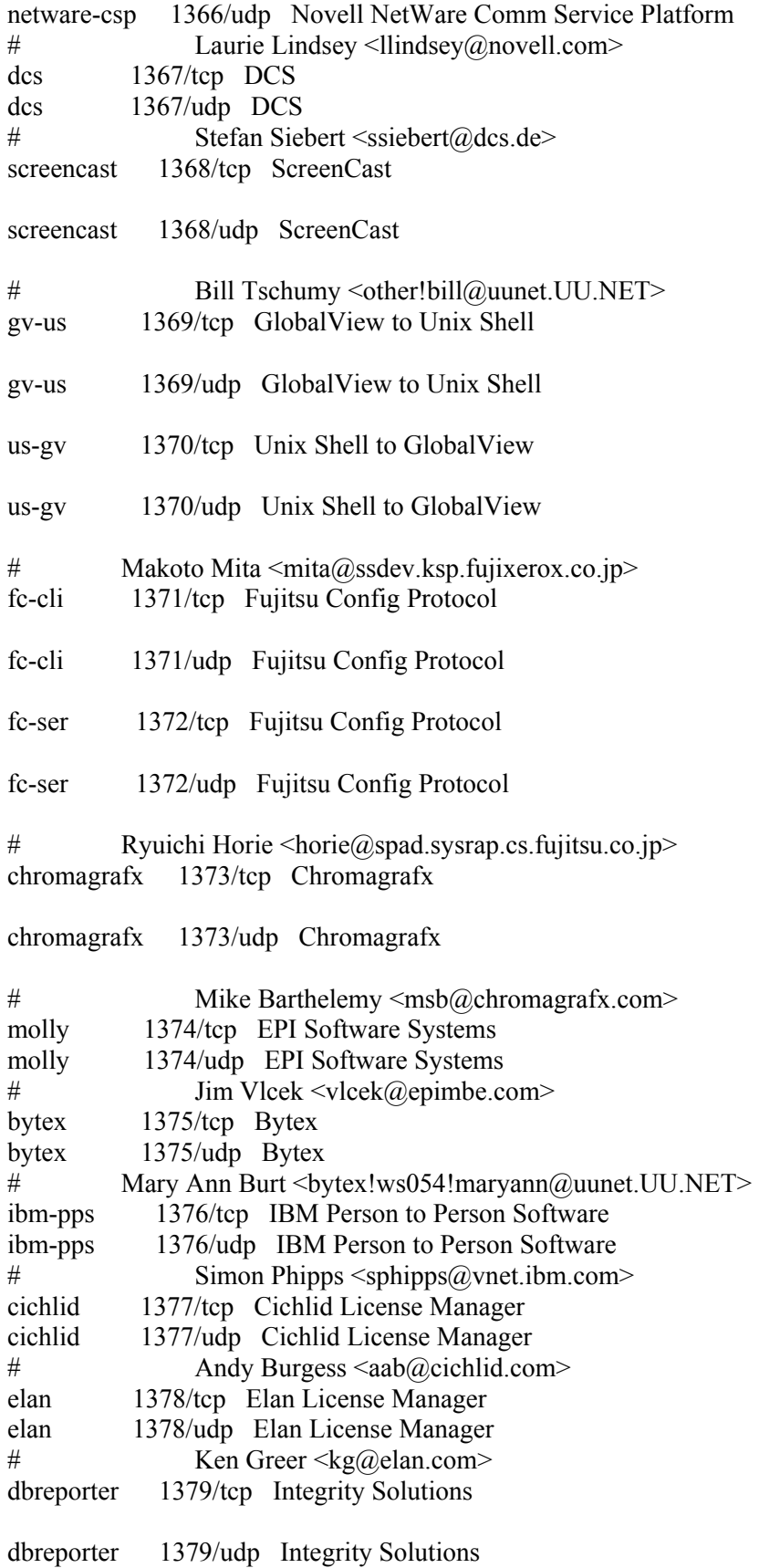

# Tim Dawson <tdawson%mspboss@uunet.UU.NET> telesis-licman 1380/tcp Telesis Network License Manager telesis-licman 1380/udp Telesis Network License Manager # Karl Schendel, Jr. <wiz@telesis.com> apple-licman 1381/tcp Apple Network License Manager apple-licman 1381/udp Apple Network License Manager # Earl Wallace <earlw@apple.com> udt os  $1382/\text{top}$ udt os  $1382/\text{udp}$ gwha 1383/tcp GW Hannaway Network License Manager gwha 1383/udp GW Hannaway Network License Manager  $\#$  J. Gabriel Foster <fop@gwha.com> os-licman 1384/tcp Objective Solutions License Manager os-licman 1384/udp Objective Solutions License Manager # Donald Cornwell <don.cornwell@objective.com> atex\_elmd 1385/tcp Atex Publishing License Manager atex\_elmd 1385/udp Atex Publishing License Manager # Brett Sorenson <bcs@atex.com> checksum 1386/tcp CheckSum License Manager checksum 1386/udp CheckSum License Manager # Andreas Glocker <glocker@sirius.com> cadsi-lm 1387/tcp Computer Aided Design Software Inc LM cadsi-lm 1387/udp Computer Aided Design Software Inc  $LM$ # Sulistio Muljadi objective-dbc 1388/tcp Objective Solutions DataBase Cache objective-dbc 1388/udp Objective Solutions DataBase Cache # Donald Cornwell iclpv-dm 1389/tcp Document Manager iclpv-dm 1389/udp Document Manager iclpv-sc 1390/tcp Storage Controller iclpv-sc 1390/udp Storage Controller iclpv-sas 1391/tcp Storage Access Server iclpv-sas 1391/udp Storage Access Server iclpv-pm 1392/tcp Print Manager iclpv-pm 1392/udp Print Manager

iclpv-nls 1393/tcp Network Log Server

iclpv-nls 1393/udp Network Log Server

iclpv-nlc 1394/tcp Network Log Client

iclpv-nlc 1394/udp Network Log Client

iclpv-wsm 1395/tcp PC Workstation Manager software

iclpv-wsm 1395/udp PC Workstation Manager software

# A.P. Hobson <A.P.Hobson@bra0112.wins.icl.co.uk> dvl-activemail 1396/tcp DVL Active Mail

dvl-activemail 1396/udp DVL Active Mail

audio-activmail 1397/tcp Audio Active Mail

audio-activmail 1397/udp Audio Active Mail

video-activmail 1398/tcp Video Active Mail

video-activmail 1398/udp Video Active Mail

# Ehud Shapiro <udi@wisdon.weizmann.ac.il> cadkey-licman 1399/tcp Cadkey License Manager cadkey-licman 1399/udp Cadkey License Manager cadkey-tablet 1400/tcp Cadkey Tablet Daemon cadkey-tablet 1400/udp Cadkey Tablet Daemon  $\#$  Joe McCollough  $\leq$ joe $\omega$ cadkey.com> goldleaf-licman 1401/tcp Goldleaf License Manager goldleaf-licman 1401/udp Goldleaf License Manager  $\#$  John Fox <---none---> prm-sm-np 1402/tcp Prospero Resource Manager prm-sm-np 1402/udp Prospero Resource Manager prm-nm-np 1403/tcp Prospero Resource Manager prm-nm-np 1403/udp Prospero Resource Manager  $\#$  B. Clifford Neuman <br/>  $\langle \text{ben}(\hat{a})$ isi.edu> igi-lm 1404/tcp Infinite Graphics License Manager igi-lm 1404/udp Infinite Graphics License Manager ibm-res 1405/tcp IBM Remote Execution Starter ibm-res 1405/udp IBM Remote Execution Starter netlabs-lm 1406/tcp NetLabs License Manager netlabs-lm 1406/udp NetLabs License Manager dbsa-lm 1407/tcp DBSA License Manager dbsa-lm 1407/udp DBSA License Manager # Scott Shattuck <ss@dbsa.com> sophia-lm 1408/tcp Sophia License Manager

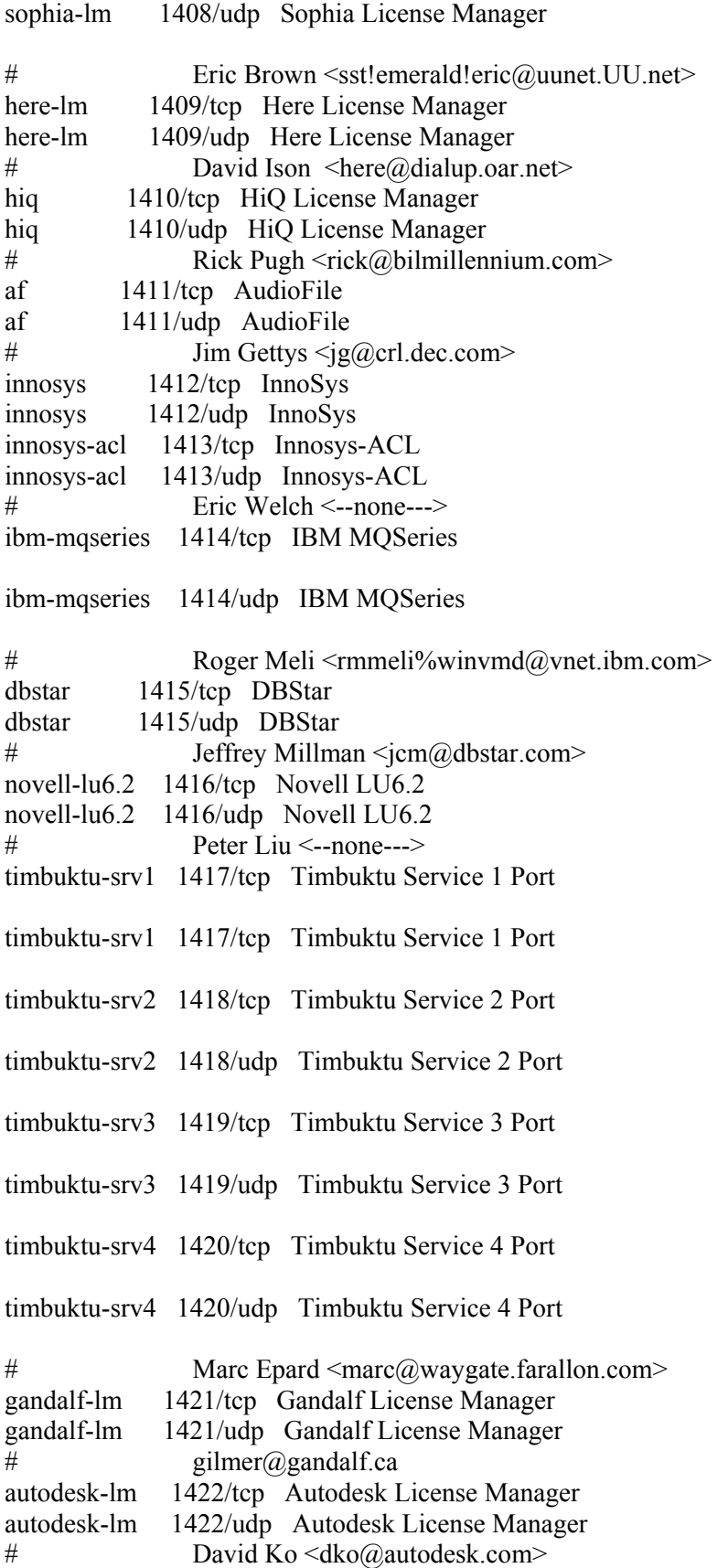

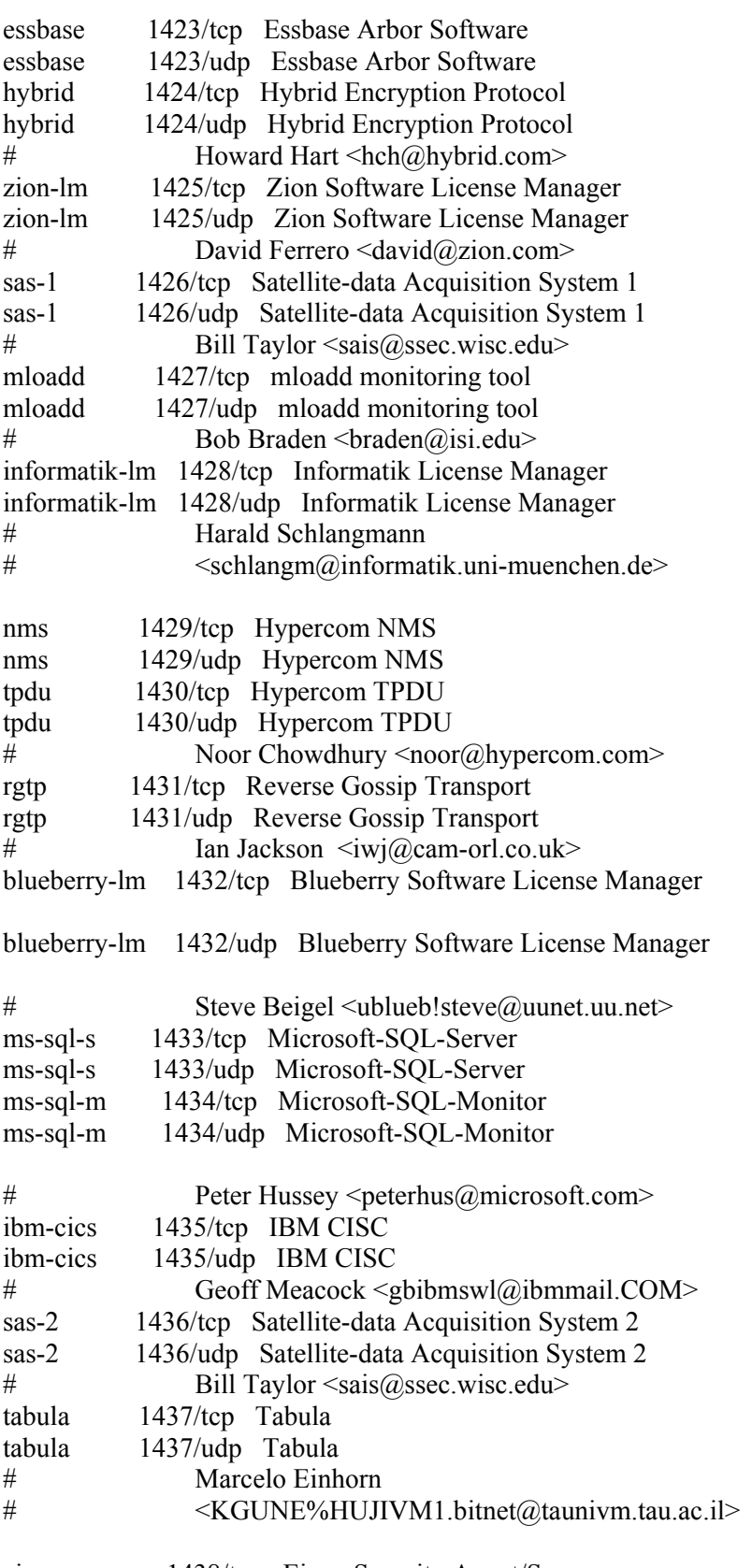

eicon-server 1438/tcp Eicon Security Agent/Server

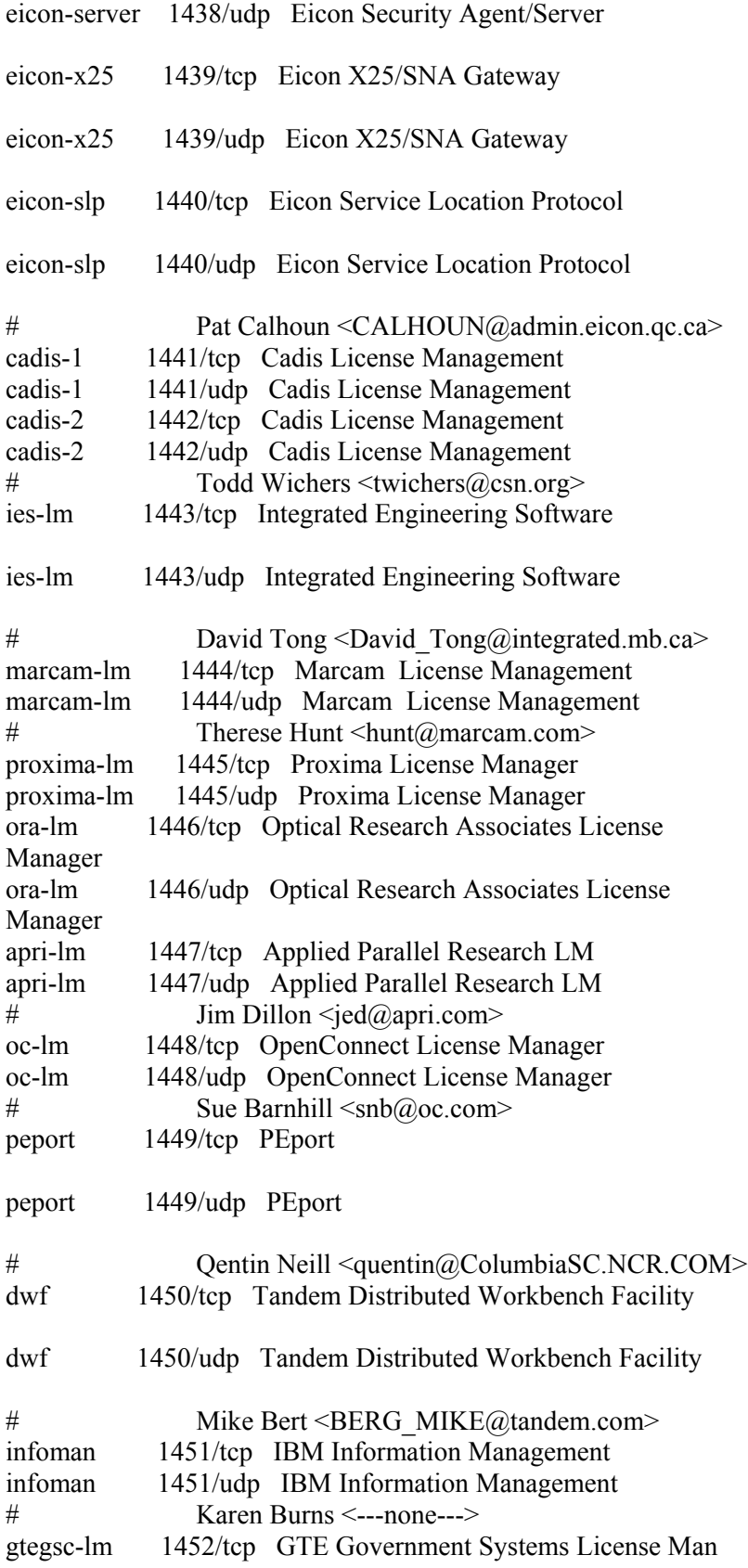

gtegsc-lm 1452/udp GTE Government Systems License Man # Mike Gregory <Gregory Mike@msmail.iipo.gtegsc.com> genie-lm 1453/tcp Genie License Manager genie-lm 1453/udp Genie License Manager  $\#$  Paul Applegate  $\langle p \rangle$  applegate  $2\omega$ genie.geis.com interhdl elmd 1454/tcp interHDL License Manager interhdl\_elmd 1454/tcp interHDL License Manager # Eli Sternheim eli@interhdl.com esl-lm 1455/tcp ESL License Manager esl-lm 1455/udp ESL License Manager  $\#$  Abel Chou <abel@willy.esl.com> dca 1456/tcp DCA dca 1456/udp DCA # Jeff Garbers <jgarbers@netcom.com> valisys-lm 1457/tcp Valisys License Manager valisys-lm 1457/udp Valisys License Manager # Leslie Lincoln < leslie  $\text{lincoln}(a\text{values}, \text{com})$ nrcabq-lm 1458/tcp Nichols Research Corp. nrcabq-lm 1458/udp Nichols Research Corp. # Howard Cole <hcole@tumbleweed.nrcabq.com> proshare1 1459/tcp Proshare Notebook Application proshare1 1459/udp Proshare Notebook Application proshare2 1460/tcp Proshare Notebook Application proshare2 1460/udp Proshare Notebook Application # Robin Kar <Robin\_Kar@ccm.hf.intel.com> ibm\_wrless\_lan\_1461/tcp IBM Wireless LAN ibm\_wrless\_lan 1461/udp IBM Wireless LAN # <flanne@vnet.IBM.COM> world-lm 1462/tcp World License Manager world-lm 1462/udp World License Manager # Michael S Amirault <ambi@world.std.com> nucleus 1463/tcp Nucleus nucleus 1463/udp Nucleus # Venky Nagar <venky@fafner.Stanford.EDU> msl lmd 1464/tcp MSL License Manager msl lmd 1464/udp MSL License Manager # Matt Timmermans pipes 1465/tcp Pipes Platform pipes 1465/udp Pipes Platform mfarlin@peerlogic.com # Mark Farlin <mfarlin@peerlogic.com> oceansoft-lm 1466/tcp Ocean Software License Manager oceansoft-lm 1466/udp Ocean Software License Manager # Randy Leonard <randy@oceansoft.com> csdmbase 1467/tcp CSDMBASE csdmbase 1467/udp CSDMBASE csdm 1468/tcp CSDM csdm 1468/udp CSDM # Robert Stabl <stabl@informatik.uni-muenchen.de>

```
aal-lm 1469/tcp Active Analysis Limited License Manager
aal-lm 1469/udp Active Analysis Limited License Manager 
# David Snocken +44 (71)437-7009 
uaiact 1470/tcp Universal Analytics 
uaiact 1470/udp Universal Analytics 
# Mark R. Ludwig <Mark-Ludwig@uai.com> 
csdmbase 1471/tcp csdmbase 
csdmbase 1471/udp csdmbase 
csdm 1472/tcp csdm 
csdm 1472/udp csdm 
# Robert Stabl <stabl@informatik.uni-muenchen.de> 
openmath 1473/tcp OpenMath 
openmath 1473/udp OpenMath 
\# Garth Mayville \langlemayville\langle@maplesoft.on.ca\rangletelefinder 1474/tcp Telefinder 
telefinder 1474/udp Telefinder 
# Jim White <Jim White@spiderisland.com>
taligent-lm 1475/tcp Taligent License Manager 
taligent-lm 1475/udp Taligent License Manager 
# Mark Sapsford <Mark Sapsford@@taligent.com>
clvm-cfg 1476/tcp clvm-cfg 
clvm-cfg 1476/udp clvm-cfg 
# Eric Soderberg <seric@cup.hp.com> 
ms-sna-server 1477/tcp ms-sna-server 
ms-sna-server 1477/udp ms-sna-server 
ms-sna-base 1478/tcp ms-sna-base 
ms-sna-base 1478/udp ms-sna-base 
# Gordon Mangione <gordm@microsoft.com> 
dberegister 1479/tcp dberegister 
dberegister 1479/udp dberegister 
\# Brian Griswold \langle \text{brain}@dancing bear.com \ranglepacerforum 1480/tcp PacerForum 
pacerforum 1480/udp PacerForum 
# Peter Caswell <pfc@pacvax.pacersoft.com> 
airs 1481/tcp AIRS 
airs 1481/udp AIRS 
# Bruce Wilson, 905-771-6161 
miteksys-lm 1482/tcp Miteksys License Manager 
miteksys-lm 1482/udp Miteksys License Manager 
# Shane McRoberts <mcroberts@miteksys.com> 
afs 1483/tcp AFS License Manager 
afs 1483/udp AFS License Manager 
# Michael R. Pizolato <michael@afs.com> 
confluent 1484/tcp Confluent License Manager 
confluent 1484/udp Confluent License Manager 
\# James Greenfiel \leqjim\omegapa.confluent.com>
lansource 1485/tcp LANSource 
lansource 1485/udp LANSource 
# Doug Scott <lansourc@hookup.net> 
nms topo serv 1486/tcp nms topo serv
nms topo_serv 1486/udp nms_topo_serv
```
# Sylvia Siu <Sylvia\_Siu@Novell.CO> localinfosrvr 1487/tcp LocalInfoSrvr localinfosrvr 1487/udp LocalInfoSrvr # Brian Matthews <br ian matthews@ibist.ibis.com> docstor 1488/tcp DocStor docstor 1488/udp DocStor # Brian Spears <bspears@salix.com> dmdocbroker 1489/tcp dmdocbroker dmdocbroker 1489/udp dmdocbroker # Razmik Abnous <abnous@documentum.com> insitu-conf 1490/tcp insitu-conf insitu-conf 1490/udp insitu-conf  $\#$  Paul Blacknell <paul@insitu.com> anynetgateway 1491/tcp anynetgateway anynetgateway 1491/udp anynetgateway # Dan Poirier <poirier@VNET.IBM.COM> stone-design-1 1492/tcp stone-design-1 stone-design-1 1492/udp stone-design-1 # Andrew Stone <andrew@stone.com> netmap lm 1493/tcp netmap lm netmap lm 1493/udp netmap lm # Phillip Magson <philm@extro.ucc.su.OZ.AU> ica 1494/tcp ica ica 1494/udp ica # John Richardson, Citrix Systems cvc 1495/tcp cvc cvc 1495/udp cvc  $\#$  Bill Davidson <br/> \billd@equalizer.cray.com> liberty-lm 1496/tcp liberty-lm liberty-lm 1496/udp liberty-lm # Jim Rogers <trane!jimbo@pacbell.com> rfx-lm 1497/tcp rfx-lm rfx-lm 1497/udp rfx-lm  $\#$  Bill Bishop <br/>  $\text{Bill Bishop}$  \times\in \times\in \times\in \times\in \times\in \times\in \times\in \times\in \times\in \times\in \times\in \times\in \times\in \times\in \times\in \times\in \times\in \times\in \times\i watcom-sql 1498/tcp Watcom-SQL watcom-sql 1498/udp Watcom-SQL # Rog Skubowius <rwskubow@ccnga.uwaterloo.ca> fhc 1499/tcp Federico Heinz Consultora fhc 1499/udp Federico Heinz Consultora # Federico Heinz <federico@heinz.com> vlsi-lm 1500/tcp VLSI License Manager vlsi-lm 1500/udp VLSI License Manager # Shue-Lin Kuo <shuelin@mdk.sanjose.vlsi.com> sas-3 1501/tcp Satellite-data Acquisition System 3 sas-3 1501/udp Satellite-data Acquisition System 3  $\#$  Bill Taylor <sais@ssec.wisc.edu> shivadiscovery 1502/tcp Shiva shivadiscovery 1502/udp Shiva # Jonathan Wenocur <jhw@Shiva.COM>

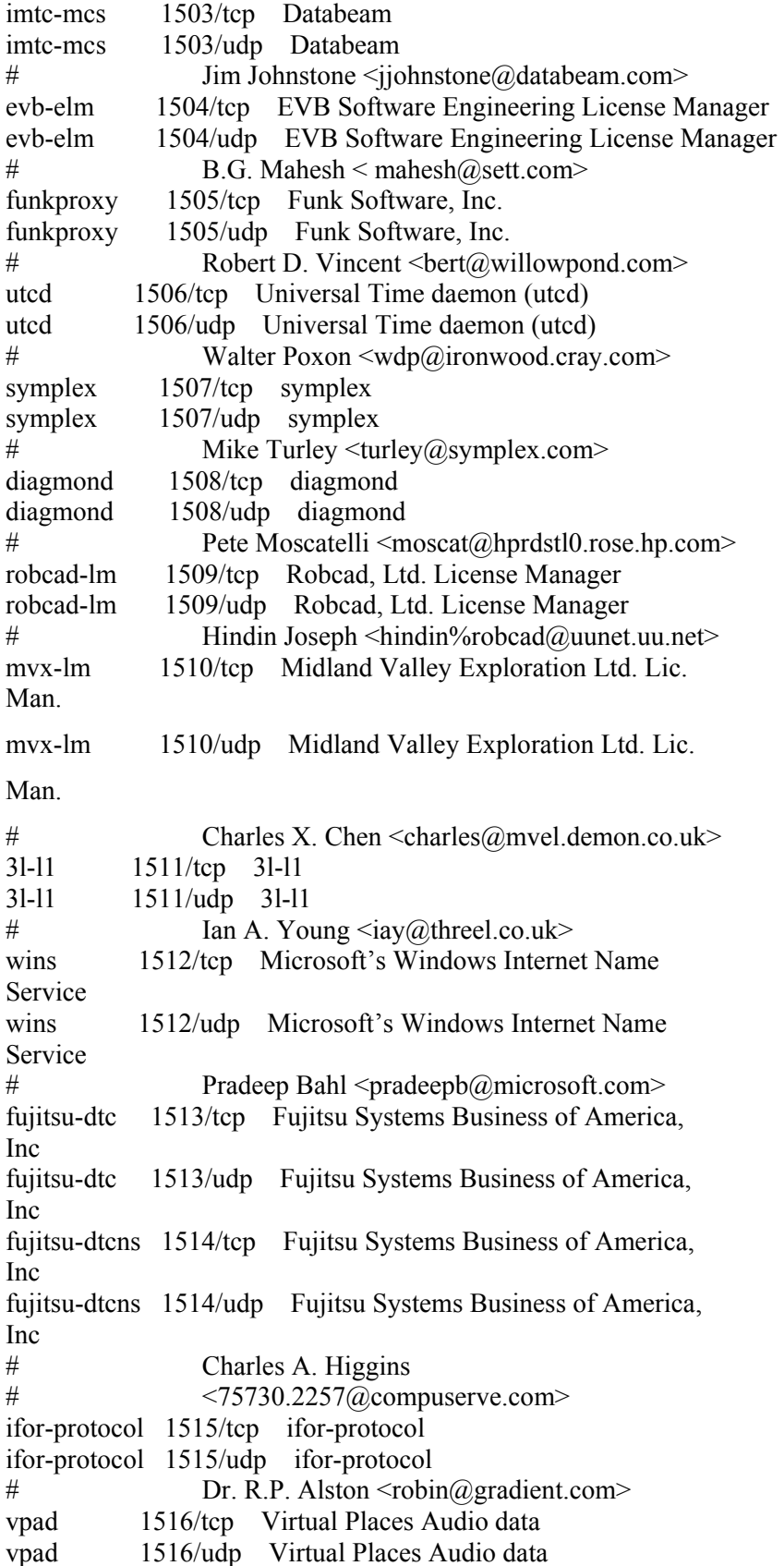

vpac 1517/tcp Virtual Places Audio control vpac 1517/udp Virtual Places Audio control vpvd 1518/tcp Virtual Places Video data vpvd 1518/udp Virtual Places Video data vpvc 1519/tcp Virtual Places Video control vpvc 1519/udp Virtual Places Video control  $\#$  Ehud Shapiro  $\langle \text{udi}\right| \& \text{d}$ ubique.co.il atm-zip-office 1520/tcp atm zip office atm-zip-office 1520/udp atm zip office # Wilson Kwan <wilsonk%toronto@zip.atm.com> ncube-lm 1521/tcp nCube License Manager ncube-lm 1521/udp nCube License Manager # Maxine Yuen <maxine@hq.ncube.com> rna-lm 1522/tcp Ricardo North America License Manager rna-lm 1522/udp Ricardo North America License Manager  $#$  MFlemming@aol.com cichild-lm 1523/tcp cichild cichild-lm 1523/udp cichild  $\#$  Andy Burgess  $\langle$ aab $\omega$ cichlid.com> ingreslock 1524/tcp ingres ingreslock 1524/udp ingres orasrv 1525/tcp oracle orasrv 1525/udp oracle prospero-np 1525/tcp Prospero Directory Service non-priv prospero-np 1525/udp Prospero Directory Service non-priv pdap-np 1526/tcp Prospero Data Access Prot non-priv pdap-np 1526/udp Prospero Data Access Prot non-priv  $\#$  B. Clifford Neuman <br/>  $\langle \text{ben}(\hat{a})$ isi.edu> tlisrv 1527/tcp oracle tlisrv 1527/udp oracle mciautoreg 1528/tcp micautoreg mciautoreg 1528/udp micautoreg # John Klensin <klensin@MAIL1.RESTON.MCI.NET> coauthor 1529/tcp oracle coauthor 1529/udp oracle rap-service 1530/tcp rap-service rap-service 1530/udp rap-service rap-listen 1531/tcp rap-listen rap-listen 1531/udp rap-listen # Phil Servita <meister@ftp.com> miroconnect 1532/tcp miroconnect miroconnect 1532/udp miroconnect # Michael Fischer +49 531 21 13 0 virtual-places 1533/tcp Virtual Places Software virtual-places 1533/udp Virtual Places Software  $\#$  Ehud Shapiro  $\langle \text{udi}\rangle$ ubique.co.il micromuse-lm 1534/tcp micromuse-lm micromuse-lm 1534/udp micromuse-lm

```
# Adam Kerrison <adam@micromuse.co.uk>
ampr-info 1535/tcp ampr-info 
ampr-info 1535/udp ampr-info 
ampr-inter 1536/tcp ampr-inter 
ampr-inter 1536/udp ampr-inter 
\# Rob Janssen \langlerob\langle \hat{\alpha}sys3.pe1chl.ampr.org>
sdsc-lm 1537/tcp isi-lm
sdsc-lm 1537/udp isi-lm
\# Len Wanger <lrw@sdsc.edu>
3ds-lm 1538/tcp 3ds-lm
3ds-lm 1538/udp 3ds-lm
              Keith Trummel \leq ktrummel@autodesk.com>
intellistor-lm 1539/tcp Intellistor License Manager 
intellistor-lm 1539/udp Intellistor License Manager 
\# Ron Vaughn \langle rv(\hat{\alpha}) intellistor.com>
rds 1540/tcp rds 
rds 1540/udp rds 
rds2 1541/tcp rds2
rds2 1541/udp rds2
# Sudhakar Rajamannar <mobius1@cerfnet.com> 
gridgen-elmd 1542/tcp gridgen-elmd
gridgen-elmd 1542/udp gridgen-elmd 
# John R. Chawner +1 817 354-1004
simba-cs 1543/tcp simba-cs
simba-cs 1543/udp simba-cs 
# Betsy Alexander +1 604-681-4549
aspeclmd 1544/tcp aspeclmd
aspeclmd 1544/udp aspeclmd
\# V. Balaji <br/>balaji@aspec.com>
vistium-share 1545/tcp vistium-share 
vistium-share 1545/udp vistium-share 
# Allison Carleton <acarleto@naper1.napervilleil.ncr.com> 
abbaccuray 1546/tcp abbaccuray
abbaccuray 1546/udp abbaccuray
# John Wendt 614-261-2000 
laplink 1547/tcp laplink 
laplink 1547/udp laplink 
# Michael Crawford <MichaelC@dev.travsoft.com> 
axon-lm 1548/tcp Axon License Manager 
axon-lm 1548/udp Axon License Manager 
# Mark Pearce << Mark A.. Pearce/AXON Networks Inc..@notes.axon.com>
shivahose 1549/tcp Shiva Hose 
shivasound 1549/udp Shiva Sound 
\# Kin Chan <kchan@shiva.com>
3m-image-lm 1550/tcp Image Storage license manager 3M Company
3m-image-lm 1550/udp Image Storage license manager 3M Company
\# J. C. Canessa <jccanessa@mmm.com>
hecmtl-db 1551/tcp HECMTL-DB 
hecmtl-db 1551/udp HECMTL-DB 
# Maxime Belanger <R173@hec.ca> 
pciarray 1552/tcp pciarray
```

```
pciarray 1552/udp pciarray
# Ron Folk <rfolkes@avl.com> 
sna-cs 1553/tcp sna-cs
sna-cs 1553/udp sna-cs
\# Tony Sowter \langlets\omegadatcon.co.uk>
caci-lm 1554/tcp CACI Products Company License Manager 
caci-lm 1554/udp CACI Products Company License Manager 
# Erik Blume <erikb@caciasl.com> 
livelan 1555/tcp livelan
livelan 1555/udp livelan 
# khedayat@roadrunner.pictel.com <Kaynam
Hedayat> 
ashwin 1556/tcp AshWin CI Tecnologies 
ashwin 1556/udp AshWin CI Tecnologies 
# Dave Neal <daven@ashwin.com> 
arbortext-lm 1557/tcp ArborText License Manager 
arbortext-lm 1557/udp ArborText License Manager 
# David J. Wilson <djw@arbortext.com> 
xingmpeg 1558/tcp xingmpeg 
xingmpeg 1558/udp xingmpeg 
# Howard Gordon <hgordon@system.xingtech.com> 
web2host 1559/tcp web2host 
web2host 1559/udp web2host 
# Stephen Johnson <sjohnson@mindspring.com>
asci-val 1560/tcp asci-val 
asci-val 1560/udp asci-val 
# Brian Schenkenberger <brians@advsyscon.com> 
facilityview 1561/tcp facilityview 
facilityview 1561/udp facilityview 
# Ed Green <egreen@pmeasuring.com>
pconnectmgr 1562/tcp pconnectmgr 
pconnectmgr 1562/udp pconnectmgr 
# Bob Kaiser <BKaiser@palindrome.com>
cadabra-lm 1563/tcp Cadabra License Manager 
cadabra-lm 1563/udp Cadabra License Manager 
# Arthur Castonguay <arthurc@doe.carleton.ca> 
pay-per-view 1564/tcp Pay-Per-View 
pay-per-view 1564/udp Pay-Per-View 
\# Brian Tung <br/>\langle \text{brain@isi.edu} \ranglewinddlb 1565/tcp WinDD 
winddlb 1565/udp WinDD 
# Kelly Sims <kellys@garnet.wv.tek.com>
corelvideo 1566/tcp CORELVIDEO
corelvideo 1566/udp CORELVIDEO 
\#\ Ming Poon \leqmingp\omegacorel.ca>
jlicelmd 1567/tcp jlicelmd
jlicelmd 1567/udp jlicelmd
# Christian Schormann <100410.3063@compuserve.com> 
tsspmap 1568/tcp tsspmap 
tsspmap 1568/udp tsspmap 
# Paul W. Nelson <nelson@thursby.com>
```
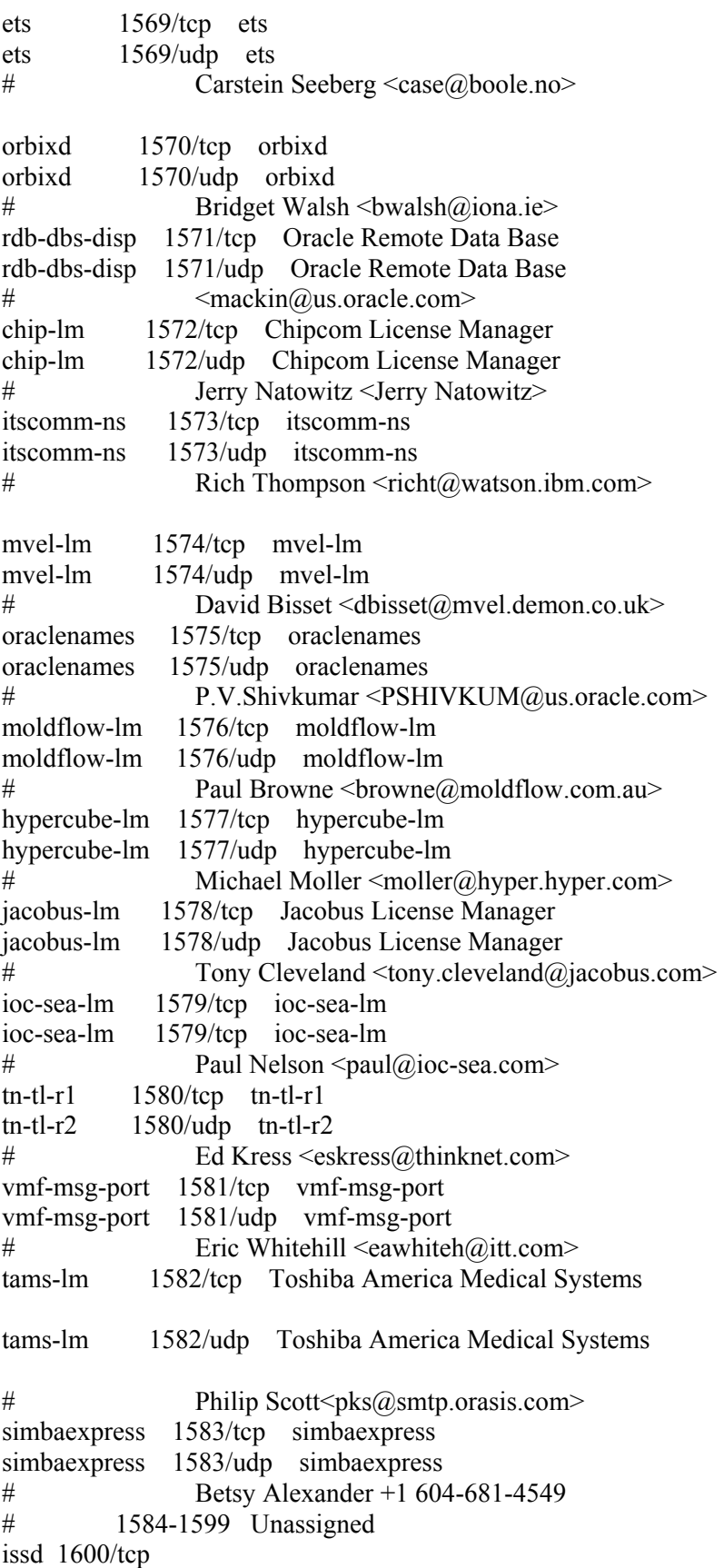

issd 1600/udp # 1601-1641 Unassigned isis-am 1642/tcp isis-am isis-am 1642/udp isis-am isis-ambc 1643/tcp isis-ambc isis-ambc 1643/udp isis-ambc  $\#$  Ken Chapman <kchapman $\omega$ isis.com> # 1644-1649 Unassigned nkd 1650/tcp nkd 1650/udp shiva\_confsrvr 1651/tcp shiva\_confsrvr shiva\_confsrvr 1651/udp shiva\_confsrvr # Mike Horowitz <mah@Shiva.COM> xnmp 1652/tcp xnmp xnmp 1652/udp xnmp # Ali Saleh <scomm@cerf.net> # 1653-1660 Unassigned netview-aix-1 1661/tcp netview-aix-1 netview-aix-1 1661/udp netview-aix-1 netview-aix-2 1662/tcp netview-aix-2 netview-aix-2 1662/udp netview-aix-2 netview-aix-3 1663/tcp netview-aix-3 netview-aix-3 1663/udp netview-aix-3 netview-aix-4 1664/tcp netview-aix-4 netview-aix-4 1664/udp netview-aix-4 netview-aix-5 1665/tcp netview-aix-5 netview-aix-5 1665/udp netview-aix-5 netview-aix-6 1666/tcp netview-aix-6 netview-aix-6 1666/udp netview-aix-6 netview-aix-7 1667/tcp netview-aix-7 netview-aix-7 1667/udp netview-aix-7 netview-aix-8 1668/tcp netview-aix-8 netview-aix-8 1668/udp netview-aix-8 netview-aix-9 1669/tcp netview-aix-9 netview-aix-9 1669/udp netview-aix-9 netview-aix-10 1670/tcp netview-aix-10 netview-aix-10 1670/udp netview-aix-10 netview-aix-11 1671/tcp netview-aix-11 netview-aix-11 1671/udp netview-aix-11 netview-aix-12 1672/tcp netview-aix-12 netview-aix-12 1672/udp netview-aix-12 # Martha Crisson <CRISSON@ralvm12.vnet.ibm.com> # 1673-1987 Unassigned licensedaemon 1986/tcp cisco license management licensedaemon 1986/udp cisco license management tr-rsrb-p1 1987/tcp cisco RSRB Priority 1 port tr-rsrb-p1 1987/udp cisco RSRB Priority 1 port tr-rsrb-p2 1988/tcp cisco RSRB Priority 2 port tr-rsrb-p2 1988/udp cisco RSRB Priority 2 port tr-rsrb-p3 1989/tcp cisco RSRB Priority 3 port tr-rsrb-p3 1989/udp cisco RSRB Priority 3 port

mshnet 1989/tcp MHSnet system mshnet 1989/udp MHSnet system # Bob Kummerfeld <bob@sarad.cs.su.oz.au> #PROBLEMS!=================================================== stun-p1 1990/tcp cisco STUN Priority 1 port stun-p1 1990/udp cisco STUN Priority 1 port stun-p2 1991/tcp cisco STUN Priority 2 port stun-p2 1991/udp cisco STUN Priority 2 port stun-p3 1992/tcp cisco STUN Priority 3 port stun-p3 1992/udp cisco STUN Priority 3 port #PROBLEMS!=================================================== ipsendmsg 1992/tcp IPsendmsg ipsendmsg 1992/udp IPsendmsg # Bob Kummerfeld <bob@sarad.cs.su.oz.au> #PROBLEMS!=================================================== snmp-tcp-port 1993/tcp cisco SNMP TCP port snmp-tcp-port 1993/udp cisco SNMP TCP port stun-port 1994/tcp cisco serial tunnel port stun-port 1994/udp cisco serial tunnel port perf-port 1995/tcp cisco perf port perf-port 1995/udp cisco perf port tr-rsrb-port 1996/tcp cisco Remote SRB port tr-rsrb-port 1996/udp cisco Remote SRB port gdp-port 1997/tcp cisco Gateway Discovery Protocol gdp-port 1997/udp cisco Gateway Discovery Protocol x25-svc-port 1998/tcp cisco X.25 service (XOT) x25-svc-port 1998/udp cisco X.25 service (XOT) tcp-id-port 1999/tcp cisco identification port tcp-id-port 1999/udp cisco identification port callbook 2000/tcp callbook 2000/udp dc 2001/tcp wizard 2001/udp curry globe 2002/tcp globe 2002/udp mailbox 2004/tcp emce 2004/udp CCWS mm conf berknet 2005/tcp oracle 2005/udp invokator 2006/tcp raid-cc 2006/udp raid dectalk 2007/tcp raid-am 2007/udp conf 2008/tcp terminaldb 2008/udp news 2009n/tcp whosockami 2009/udp search 2010/tcp

 $\#PROBLEMS!=$ 

pipe\_server 2010/udp raid-cc 2011/tcp raid servserv 2011/udp tty i nfo 2012/tcp raid-ac 2012/udp raid-am 2013/tcp raid-cd 201 3 /udp troff 2014/tcp raid-sf 2014/udp cypress 2015/tcp raid-cs 2015/udp bootserver 2016/tcp bootserver 2016/udp cypress-stat 2017/tcp bootclient 2 017/udp terminaldb 2018/tcp rellpack 2018/udp whosockam i 2019/tcp about 2019/udp xinupageserver 2020/tcp xinupageserver 2020/udp servexec 2021/tcp xinuexpansion1 2021/udp down 2022/t cp xinuexpansion2 2022/udp xinuexpansion3 2023/tcp xinuexpansion3 2023/udp xinuexpansion4 2024/tcp xinuexpansion4 2024/udp ellpack 2025/tcp xribs 2025/udp scrabble 2026/tcp scrabble 2026/udp shadowserver 2027/tcp shadowserver 2027/udp submitserver 2028/tcp submitserver 2028/udp device2 2030/tcp device2 2030/udp blackboard 2032/tcp blackboard 2032/udp glogger 203 3/tcp glogger 203 3 /udp scorem gr 2034/tcp scorem gr 2034/udp imsldoc 2035/tcp imsldoc 2035/udp objectm anager 2038/tcp objectm anager 2038/udp lam 2040/tcp lam 2040/udp

interbase 2041/tcp interbase 2041/udp isis 2042/tcp isis isis 2042/udp isis isis-bcast 2043/tcp isis-bcast isis-bcast 2043/udp isis-bcast # Ken Chapman <kchapman@isis.com ivs-video 2232/udp IVS Video default rimsl 2044/tcp rimsl 2044/udp cdfunc 2045/tcp cdfunc 2045/udp sdfunc 2046/tcp sdfunc 2046/udp dls 2047/tcp dls 2047/udp dls-monitor 2048/tcp dls-monitor 2048/udp shilp 2049/tcp shilp 2049/udp dlsrpn 2065/tcp Data Link Switch Read Port Number dlsrpn 2065/udp Data Link Switch Read Port Number dlswpn 2067/tcp Data Link Switch Write Port Number dlswpn 2067/udp Data Link Switch Write Port Number ats 2201/tcp Advanced Training System Program ats 2201/udp Advanced Training System Program # ivs-video 2232/tcp IVS Video default ivs-video 2232/udp IVS Video default # Thierry Turletti <Thierry.Turletti@sophia.inria.fr> ivsd 2241/tcp IVS Daemon ivsd 2241/udp IVS Daemon # Thierry Turletti <Thierry.Turletti@sophia.inria.fr> pehelp 2307/tcp pehelp pehelp 2307/udp pehelp # Jens Kilian <jensk@hpbeo82.bbn.hp.com> # rtsserv 2500/tcp Resource Tracking system server rtsserv 2500/udp Resource Tracking system server rtsclient 2501/tcp Resource Tracking system client rtsclient 2501/udp Resource Tracking system client # Aubrey Turner # <S95525ta%etsuacad.bitnet@ETSUADMN.ETSU.EDU> hp-3000-telnet 2564/tcp HP 3000 NS/VT block mode telnet www-dev 2784/tcp world wide web - development www-dev 2784/udp world wide web - development NSWS 3049/tcp NSWS 3049/udp vmodem 3141/tcp VMODEM vmodem 3141/udp VMODEM  $\#$  Ray Gwinn <p00321@psilink.com>

```
ccmail 3264/tcp cc:mail/lotus 
ccmail 3264/udp cc:mail/lotus 
dec-notes 3333/tcp DEC Notes 
dec-notes 3333/udp DEC Notes 
\# Kim Moraros \leqmoraros\omegavia.enet.dec.com>
mapper-nodemgr 3984/tcp MAPPER network node manager 
mapper-nodemgr 3984/udp MAPPER network node manager 
mapper-mapethd 3985/tcp MAPPER TCP/IP server 
mapper-mapethd 3985/udp MAPPER TCP/IP server 
mapper-ws ethd 3986/tcp MAPPER workstation server
mapper-ws ethd 3986/udp MAPPER workstation server
\# John C. Horton \leqjch\omegaunirsvl.rsvl.unisys.com>
bmap 3421/tcp Bull Apprise portmapper
bmap 3421/udp Bull Apprise portmapper
# Jeremy Gilbert <J.Gilbert@ma30.bull.com> 
# 
prsvp 3455/tcp RSVP Port 
prsvp 3455/udp RSVP Port 
# Bob Braden <Braden@isi.edu> 
vat 3456/tcp VAT default data
vat 3456/udp VAT default data
\# Van Jacobson \langle \text{van}(\partial \text{ee}, \text{lbl}, \text{gov} \rangle)vat-control 3457/tcp VAT default control 
vat-control 3457/udp VAT default control 
\# Van Jacobson \langle \text{van}(\omega)ee.lbl.gov
# 
udt os 3900/tcp Unidata UDT OS
udt os 3900/udp Unidata UDT OS
# James Powell <james@mailhost.unidata.com> 
netcheque 4008/tcp NetCheque accounting 
netcheque 4008/udp NetCheque accounting 
\# B. Clifford Neuman <br/> \langle \text{ben}(\hat{a})isi.edu>
nuts dem 4132/tcp NUTS Daemon
nuts dem 4132/udp NUTS Daemon
nuts bootp 4133/tcp NUTS Bootp Server
nuts_bootp 4133/udp NUTS Bootp Server
# Martin Freiss <freiss.pad@sni.> 
rwhois 4321/tcp Remote Who Is 
rwhois 4321/udp Remote Who Is 
# Mark Kosters <markk@internic.net> 
unicall 4343/tcp UNICALL 
unicall 4343/udp UNICALL 
# James Powell <james@enghp.unidata.comp> 
krb524 4444/tcp KRB524 
krb524 4444/udp KRB524 
\# B. Clifford Neuman <br/> \langle \text{Den}(\hat{a})isi.edu>
# PROBLEM krb524 assigned the port, 
# PROBLEM nv used it without an assignment 
nv-video 4444/tcp NV Video default 
nv-video 4444/udp NV Video default 
# Ron Frederick <frederick@parc.xerox.com>
```
# sae-urn 4500/tcp sae-urn sae-urn 4500/udp sae-urn urn-x-cdchoice 4501/tcp urn-x-cdchoice urn-x-cdchoice 4501/udp urn-x-cdchoice # Paul Hoffman <phoffman@proper.com> rfa 4672/tcp remote file access server rfa 4672/udp remote file access server commplex-main 5000/tcp commplex-main 5000/udp commplex-link 5001/tcp commplex-link 5001/udp rfe 5002/tcp radio free ethernet rfe 5002/udp radio free ethernet claris-fmpro 5003/tcp Claris FileMaker Pro claris-fmpro 5003/udp Claris FileMaker Pro # Jon Thatcher <jon thatcher@qm.claris.com> telelpathstart 5010/tcp TelepathStart telelpathstart 5010/udp TelepathStart telelpathattack 5011/tcp TelepathAttack telelpathattack 5011/udp TelepathAttack # Helmuth Breitenfellner <hbreitenf@vnet.imb.com> mmcc 5050/tcp multimedia conference control tool mmcc 5050/udp multimedia conference control tool # Steve Casner <Casner@isi.edu> rmonitor\_secure 5145/tcp rmonitor\_secure 5145/udp aol 5190/tcp America-Online aol 5190/udp America-Online # Marty Lyons <marty@aol.com> aol-1 5191/tcp AmericaOnline1 aol-1 5191/udp AmericaOnline1 aol-2 5192/tcp AmericaOnline2 aol-2 5192/udp AmericaOnline2 aol-3 5193/tcp AmericaOnline3 aol-3 5193/udp AmericaOnline3 # Bruce Mackey <BAMackey@aol.com> padl2sim 5236/tcp padl2sim 5236/udp hacl-hb 5300/tcp # HA cluster heartbeat hacl-hb 5300/udp # HA cluster heartbeat hacl-gs 5301/tcp # HA cluster general services hacl-gs  $5301/\text{udp}$  # HA cluster general services hacl-cfg 5302/tcp # HA cluster configuration hacl-cfg  $5302/\text{udp}$  # HA cluster configuration hacl-probe 5303/tcp # HA cluster probing hacl-probe 5303/udp # HA cluster probing hacl-local 5304/tcp hacl-local 5304/udp hacl-test 5305/tcp hacl-test 5305/udp

# Eric Soderberg <seric@hposl102.cup.hp> proshareaudio 5713/tcp proshare conf audio proshareaudio 5713/udp proshare conf audio prosharevideo 5714/tcp proshare conf video prosharevideo 5714/udp proshare conf video prosharedata 5715/tcp proshare conf data prosharedata 5715/udp proshare conf data prosharerequest 5716/tcp proshare conf request prosharerequest 5716/udp proshare conf request prosharenotify 5717/tcp proshare conf notify prosharenotify 5717/udp proshare conf notify  $\#$   $\leq$   $\text{gunner}(a)$  ibeam. intel.com> x11 6000-6063/tcp X Window System  $x11$  6000-6063/udp X Window System # Stephen Gildea <gildea@expo.lcs.mit.edu> softcm 6110/tcp HP SoftBench CM softcm 6110/udp HP SoftBench CM spc 6111/tcp HP SoftBench Sub-Process Control spc 6111/udp HP SoftBench Sub-Process Control # Scott A. Kramer <sk@tleilaxu.sde.hp.com> dtspcd 6112/tcp dtspcd dtspcd 6112/udp dtspcd # Doug Royer <Doug.Royer@eng.sun.com> meta-corp 6141/tcp Meta Corporation License Manager meta-corp 6141/udp Meta Corporation License Manager # Osamu Masuda <--none---> aspentec-lm 6142/tcp Aspen Technology License Manager aspentec-lm 6142/udp Aspen Technology License Manager # Kevin Massey <massey@aspentec.com> watershed-lm 6143/tcp Watershed License Manager watershed-lm 6143/udp Watershed License Manager # David Ferrero <david@zion.com> statsci1-lm 6144/tcp StatSci License Manager - 1 statsci1-lm 6144/udp StatSci License Manager - 1 statsci2-lm 6145/tcp StatSci License Manager - 2 statsci2-lm 6145/udp StatSci License Manager - 2 # Scott Blachowicz <scott@statsci.com> lonewolf-lm 6146/tcp Lone Wolf Systems License Manager lonewolf-lm 6146/udp Lone Wolf Systems License Manager # Dan Klein <dvk@lonewolf.com> montage-lm 6147/tcp Montage License Manager montage-lm 6147/udp Montage License Manager # Michael Ubell <michael@montage.com> ricardo-lm 6148/tcp Ricardo North America License Manager ricardo-lm 6148/udp Ricardo North America License Manager  $\#$  M Flemming  $\langle\text{mflemming}(\hat{a})\text{aol.com}\rangle$ xdsxdm 6558/tcp xdsxdm 6558/udp acmsoda 6969/tcp acmsoda acmsoda 6969/udp acmsoda # Daniel Simms <dsimms@acm.uiuc.edu>
afs3-fileserver 7000/tcp file server itself afs3-fileserver 7000/udp file server itself afs3-callback 7001/tcp callbacks to cache managers afs3-callback 7001/udp callbacks to cache managers afs3-prserver 7002/tcp users & groups database afs3-prserver 7002/udp users & groups database afs3-vlserver 7003/tcp volume location database afs3-vlserver 7003/udp volume location database afs3-kaserver 7004/tcp AFS/Kerberos authentication service afs3-kaserver 7004/udp AFS/Kerberos authentication service afs3-volser 7005/tcp volume managment server afs3-volser 7005/udp volume managment server afs3-errors 7006/tcp error interpretation service afs3-errors 7006/udp error interpretation service afs3-bos 7007/tcp basic overseer process afs3-bos 7007/udp basic overseer process afs3-update 7008/tcp server-to-server updater afs3-update 7008/udp server-to-server updater afs3-rmtsys 7009/tcp remote cache manager service afs3-rmtsys 7009/udp remote cache manager service ups-onlinet 7010/tcp onlinet uninterruptable power supplies ups-onlinet 7010/udp onlinet uninterruptable power supplies # Brian Hammill <hamill@dolphin.exide.com> font-service 7100/tcp X Font Service font-service 7100/udp X Font Service # Stephen Gildea <gildea@expo.lcs.mit.edu> fodms 7200/tcp FODMS FLIP fodms 7200/udp FODMS FLIP # David Anthony <anthony@power.amasd.anatcp.rockwell.com> dlip 7201/tcp DLIP dlip 7201/udp DLIP # Albert Manfredi <manfredi@engr05.comsys.rockwell.com> npmp 8450/tcp npmp npmp 8450/udp npmp  $\#$  Ian Chard  $\langle$ ian $\omega$ tanagra.demon.co.uk> man 9535/tcp man 9535/udp sd 9876/tcp Session Director sd 9876/udp Session Director  $\#$  Van Jacobson  $\langle \text{van}(\widehat{a})$ ee.lbl.gov distinct 9999/tcp distinct distinct 9999/udp distinct # Anoop Tewari <anoop@next.distinct.com> isode-dua 17007/tcp isode-dua 17007/udp biimenu 18000/tcp Beckman Instruments, Inc. biimenu 18000/udp Beckman Instruments, Inc. R. L. Meyering <RLMEYERING@BIIVAX.DP.BECKMAN.COM> icl-twobase1 25000/tcp icl-twobase1 icl-twobase1 25000/udp icl-twobase1 icl-twobase2 25001/tcp icl-twobase2

icl-twobase2 25001/udp icl-twobase2 icl-twobase3 25002/tcp icl-twobase3 icl-twobase3 25002/udp icl-twobase3 icl-twobase4 25003/tcp icl-twobase4 icl-twobase4 25003/udp icl-twobase4 icl-twobase5 25004/tcp icl-twobase5 icl-twobase5 25004/udp icl-twobase5 icl-twobase6 25005/tcp icl-twobase6 icl-twobase6 25005/udp icl-twobase6 icl-twobase7 25006/tcp icl-twobase7 icl-twobase7 25006/udp icl-twobase7 icl-twobase8 25007/tcp icl-twobase8 icl-twobase8 25007/udp icl-twobase8 icl-twobase9 25008/tcp icl-twobase9 icl-twobase9 25008/udp icl-twobase9 icl-twobase10 25009/tcp icl-twobase10 icl-twobase10 25009/udp icl-twobase10 # J. A. (Tony) Sever <J.A.Sever@bra0119.wins.icl.co.uk> dbbrowse 47557/tcp Databeam Corporation dbbrowse 47557/udp Databeam Corporation # Cindy Martin <cmartin@databeam.com> **REFERENCES** [RFC768] Postel, J., "User Datagram Protocol", STD 6, RFC 768, USC/Information Sciences Institute, August 1980. [RFC793] Postel, J., ed., "Transmission Control Protocol

- DARPA
	- Internet Program Protocol Specification", STD 7,

RFC 793,

USC/Information Sciences Institute, September 1981.